# **Sams Teach Yourself Python Programming** for Raspberry Pi<sup>®</sup> **Second Edition**

**Hours** 

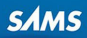

#### FREE SAMPLE CHAPTER

SHARE WITH OTHERS

in

Richard Blum and Christine Bresnahan

# SamsTeachYourself Python Programming for Raspberry Pi **Hours** in<br>Hours

# SECOND EDITION

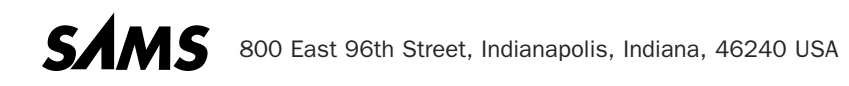

#### Sams Teach Yourself Python Programming for Raspberry Pi in 24 Hours, Second Edition

Copyright © 2016 by Pearson Education, Inc.

All rights reserved. No part of this book shall be reproduced, stored in a retrieval system, or transmitted by any means, electronic, mechanical, photocopying, recording, or otherwise, without written permission from the publisher. No patent liability is assumed with respect to the use of the information contained herein. Although every precaution has been taken in the preparation of this book, the publisher and author assume no responsibility for errors or omissions. Nor is any liability assumed for damages resulting from the use of the information contained herein.

ISBN-13: 978-0-672-33764-2 ISBN-10: 0-672-33764-9

Library of Congress Control Number: 2015914178

Printed in the United States of America

First Printing December 2015

#### **Trademarks**

All terms mentioned in this book that are known to be trademarks or service marks have been appropriately capitalized. Sams Publishing cannot attest to the accuracy of this information. Use of a term in this book should not be regarded as affecting the validity of any trademark or service mark.

#### Warning and Disclaimer

Every effort has been made to make this book as complete and as accurate as possible, but no warranty or fitness is implied. The information provided is on an "as is" basis. The authors and the publisher shall have neither liability nor responsibility to any person or entity with respect to any loss or damages arising from the information contained in this book or from the use of programs accompanying it.

#### Special Sales

For information about buying this title in bulk quantities, or for special sales opportunities (which may include electronic versions; custom cover designs; and content particular to your business, training goals, marketing focus, or branding interests), please contact our corporate sales department at corpsales@pearsoned.com or (800) 382-3419.

For government sales inquiries, please contact governmentsales@pearsoned.com.

For questions about sales outside the U.S., please contact international@pearsoned.com.

Editor-in-Chief Greg Wiegand

Executive Editor Rick Kughen

Development Editor Mark Renfrow

Managing Editor Sandra Schroeder

Project Editor Seth Kerney

Copy Editor Megan Wade-Taxter

Indexer Ken Johnson

Proofreader Paula Lowell

Technical Editor Kevin Ryan

Publishing **Coordinator** Cindy Teeters

Book Designer Mark Shirar

**Compositor** codeMantra

# Contents at a Glance

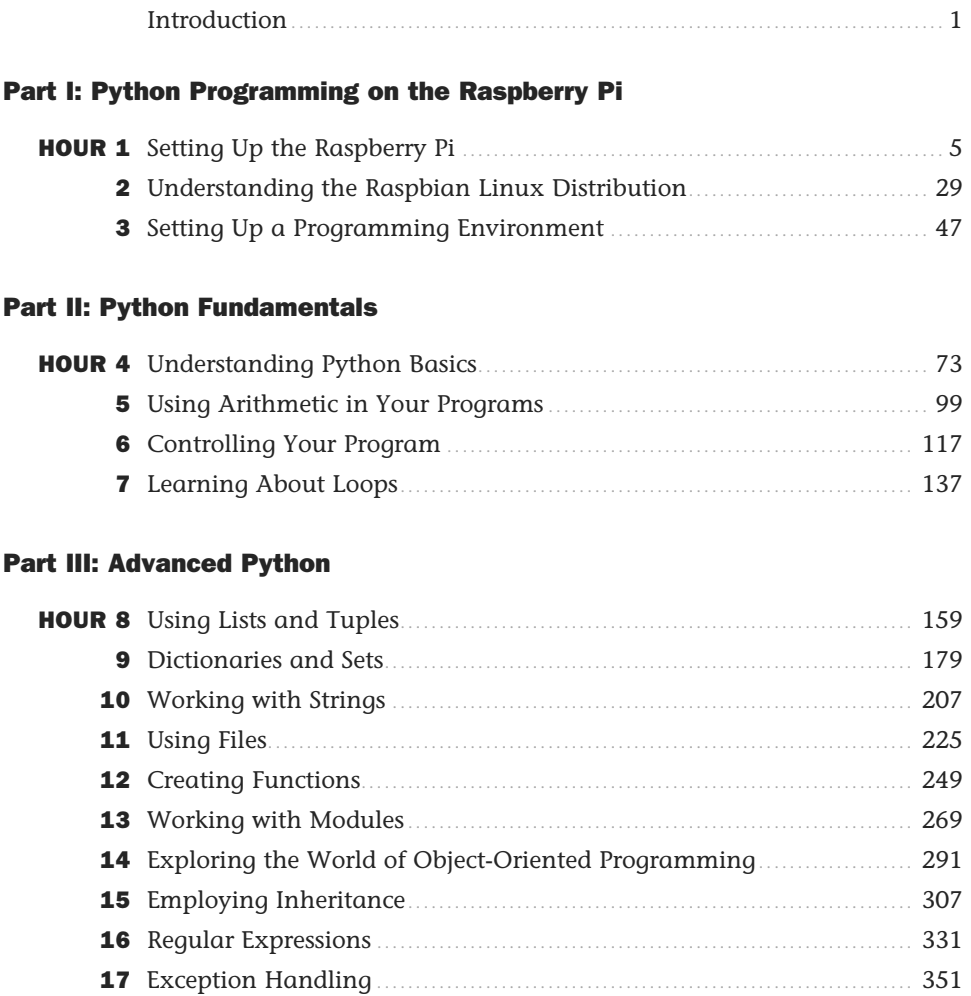

# Part IV: Graphical Programming

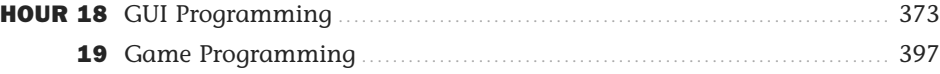

### Part V: Business Programming

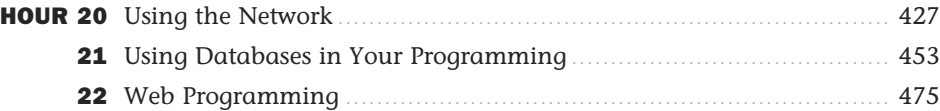

### Part VI: Raspberry Pi Python Projects

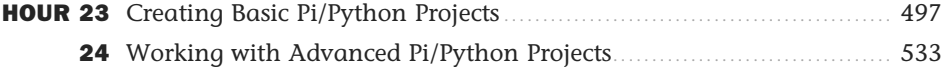

#### Appendixes

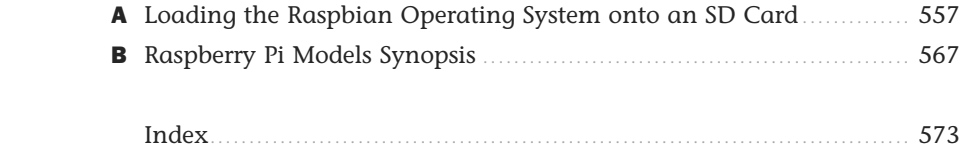

# <span id="page-5-0"></span>**Table of Contents**

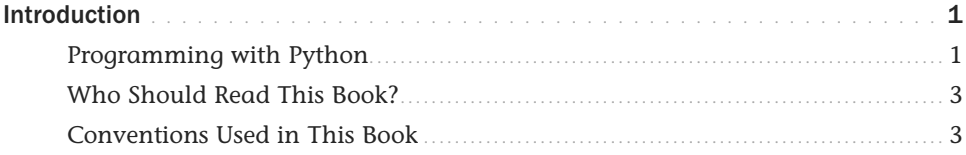

### Part I: Python Programming on the Raspberry Pi

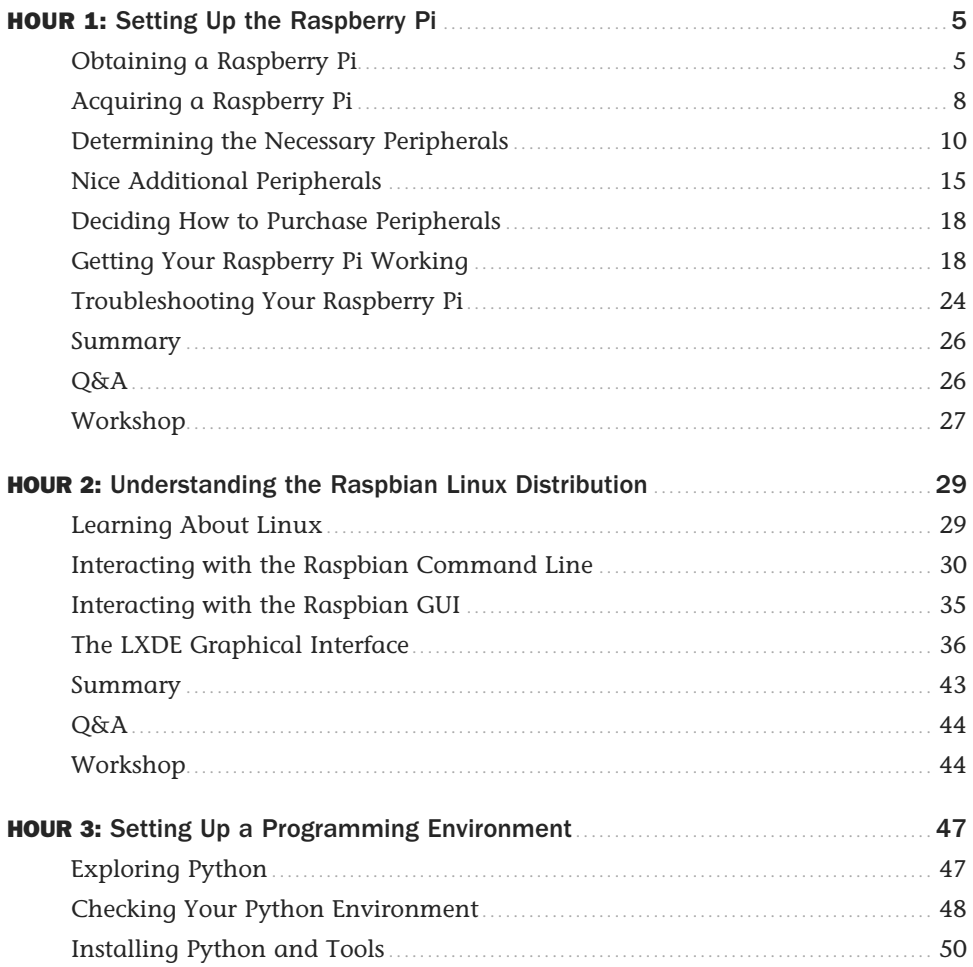

<span id="page-6-0"></span>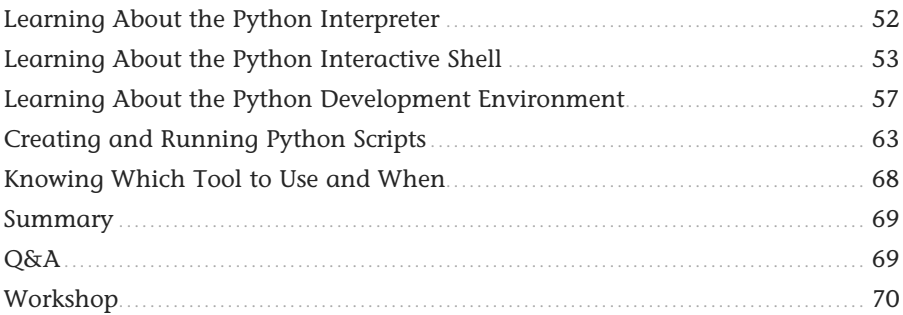

# **Part II: Python Fundamentals**

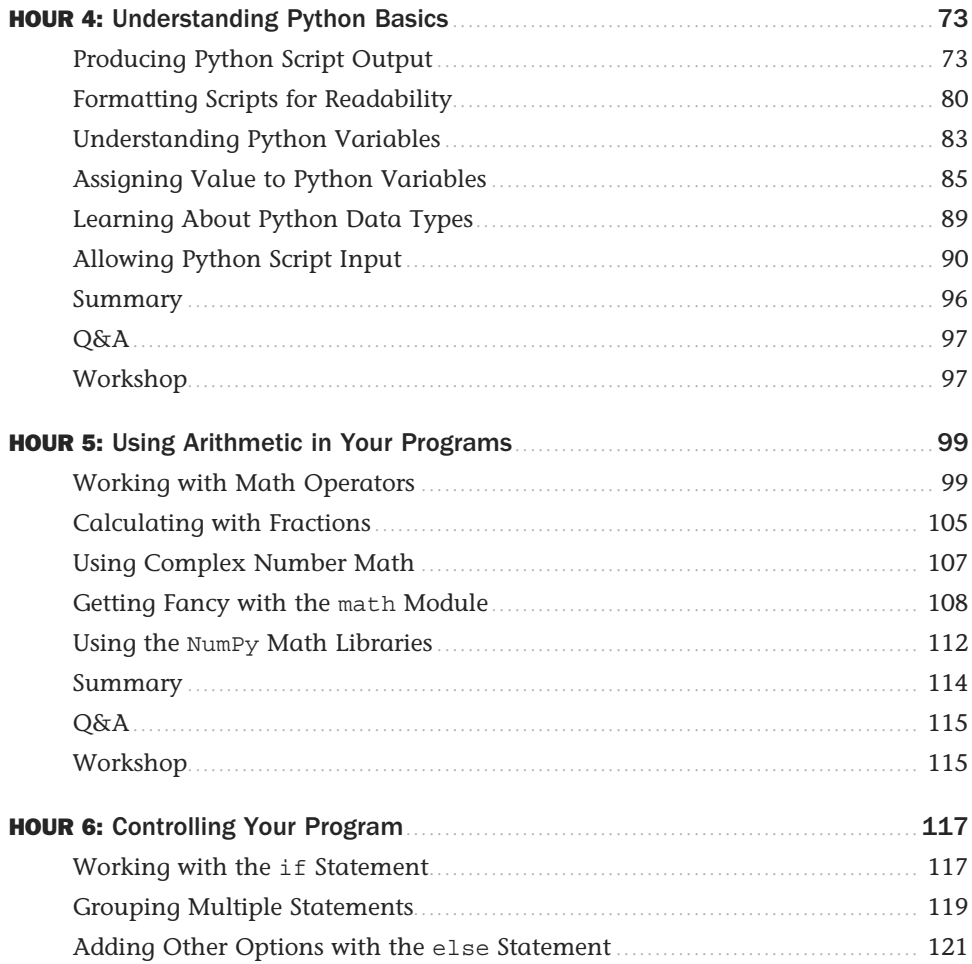

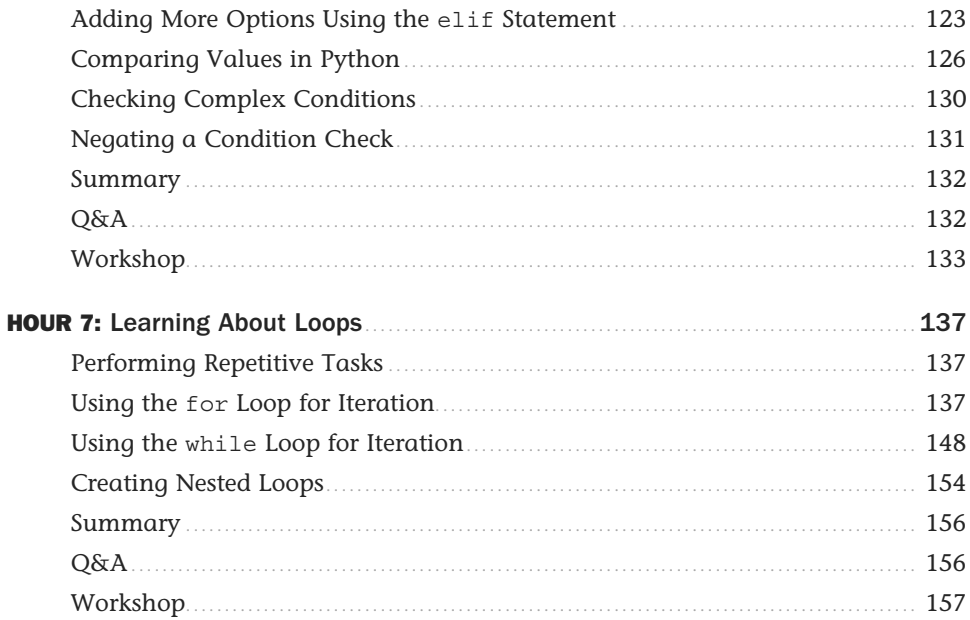

### **Part III: Advanced Python**

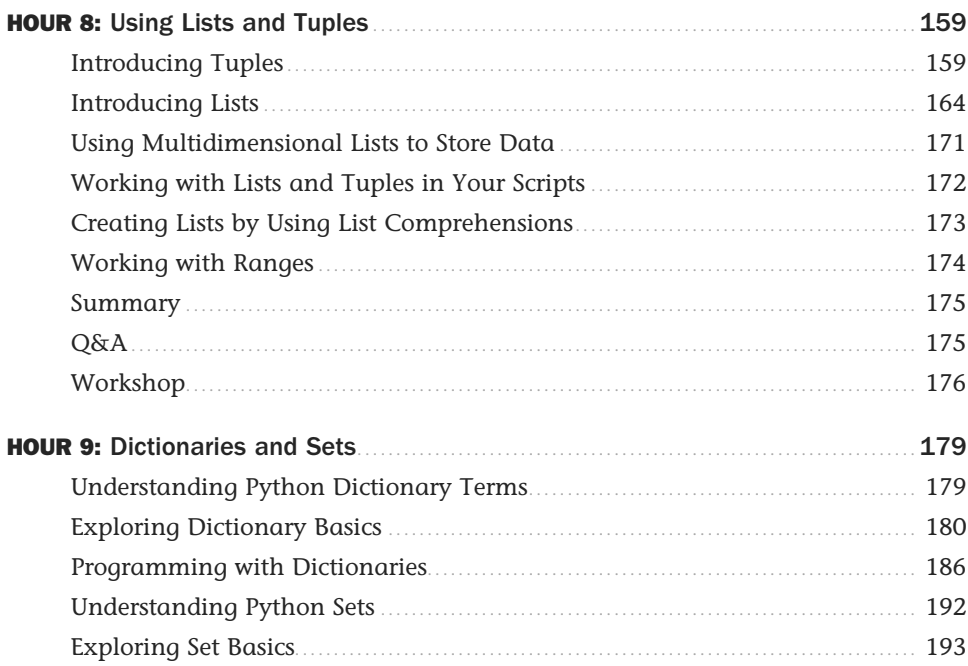

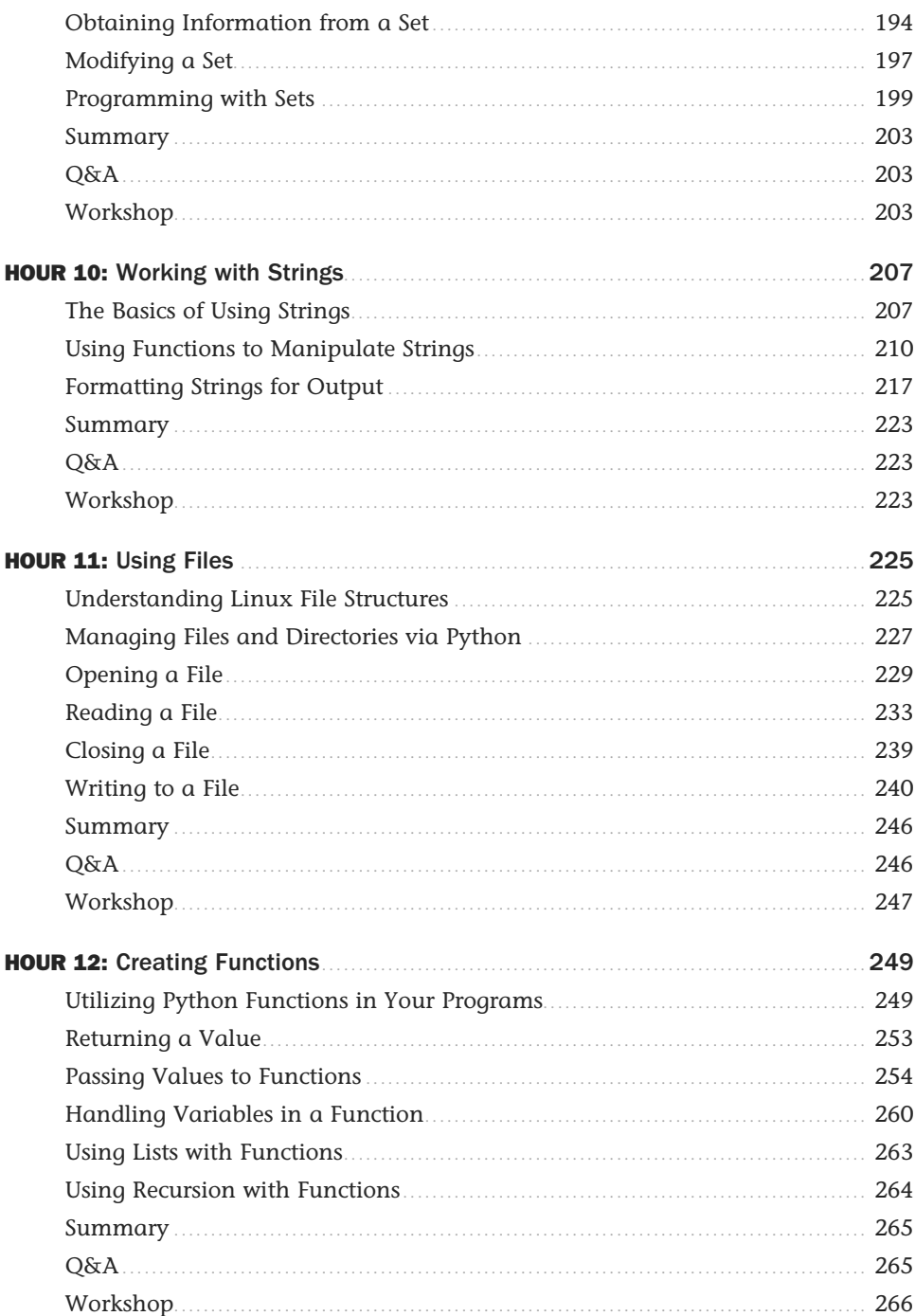

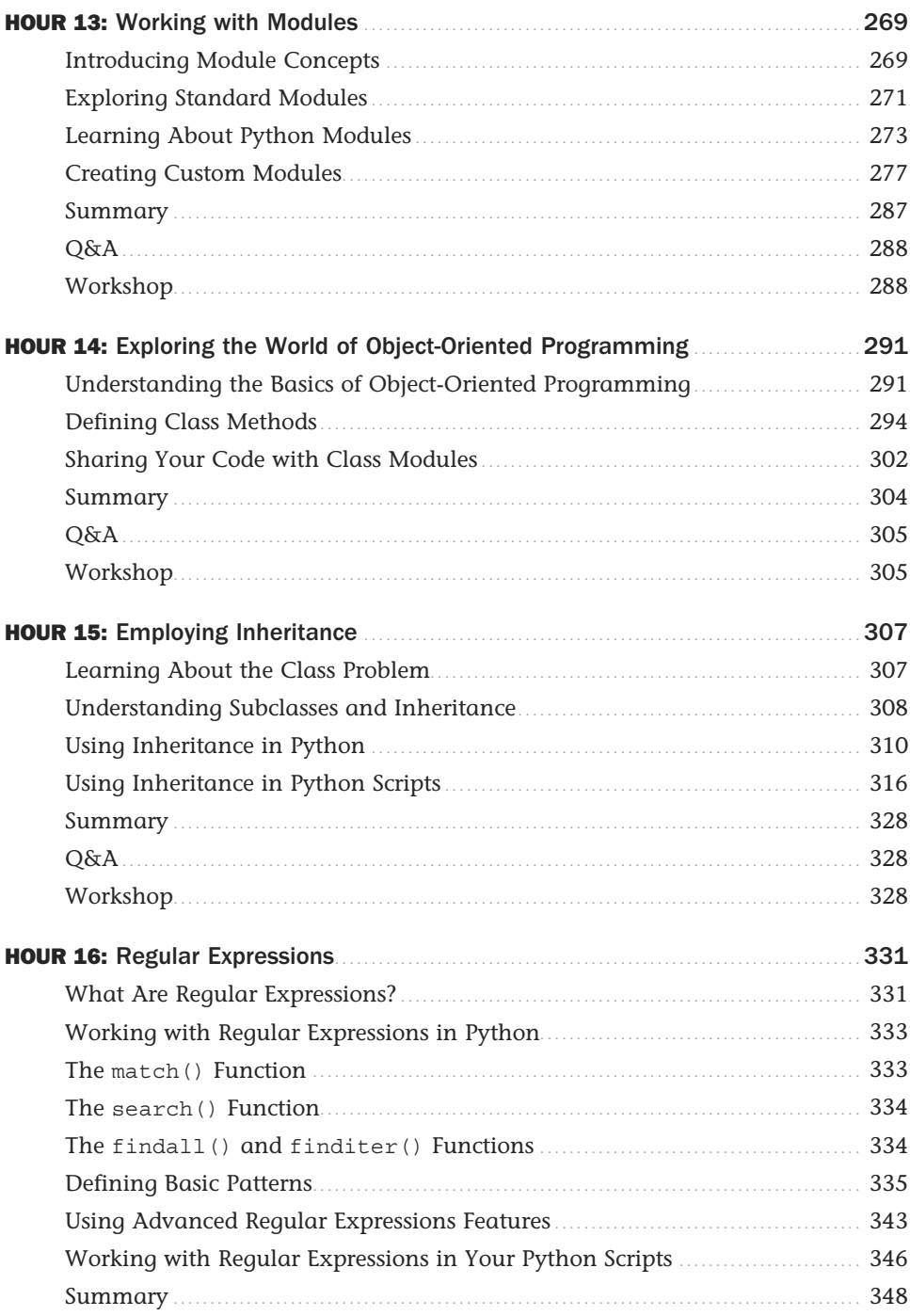

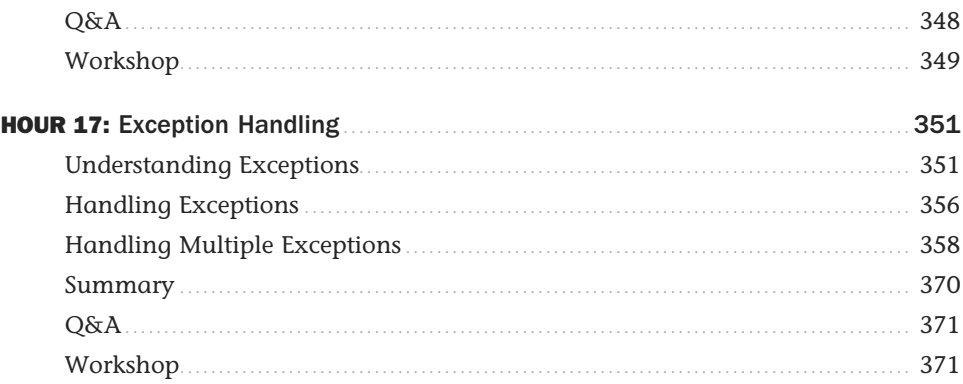

# **Part IV: Graphical Programming**

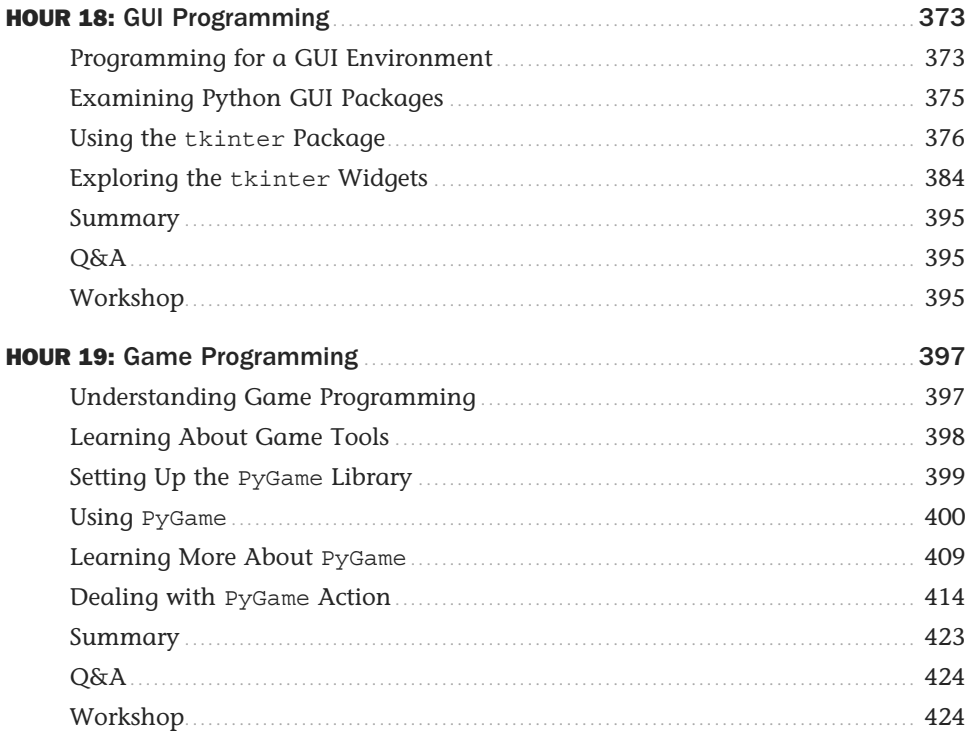

### **Part V: Business Programming**

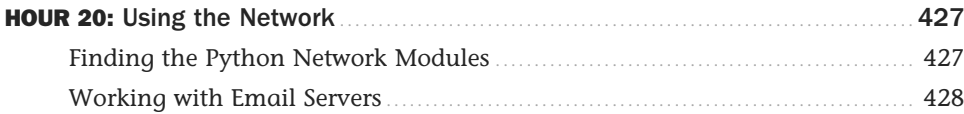

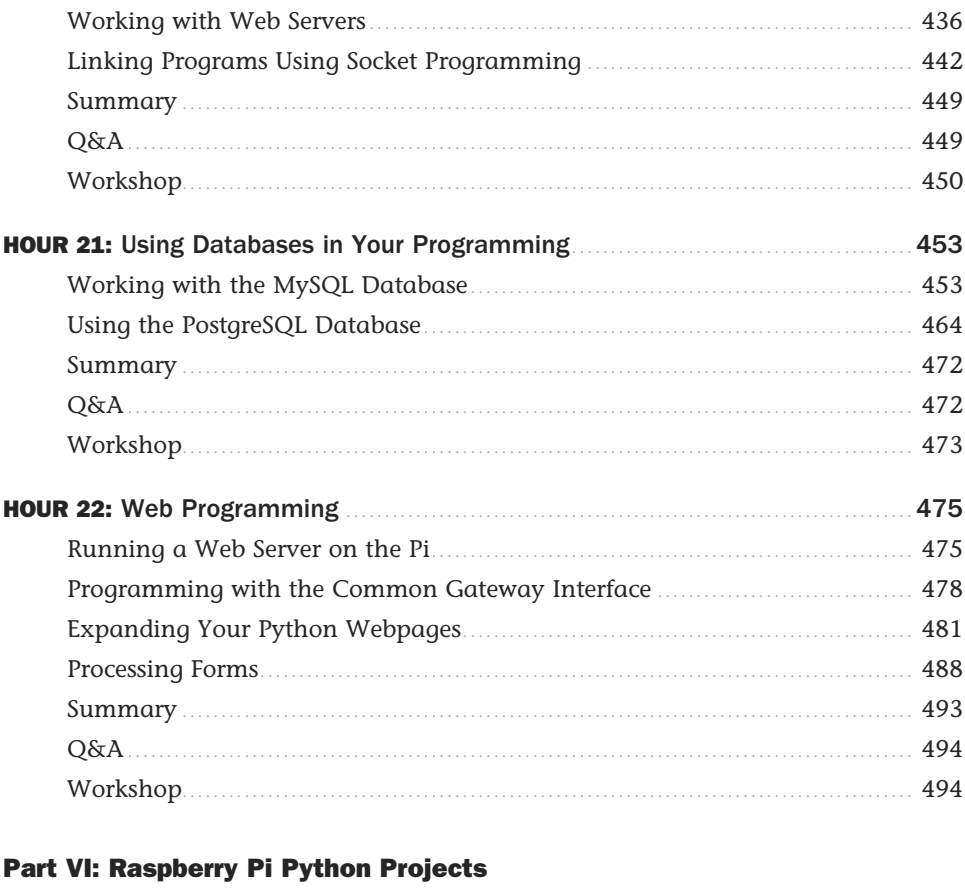

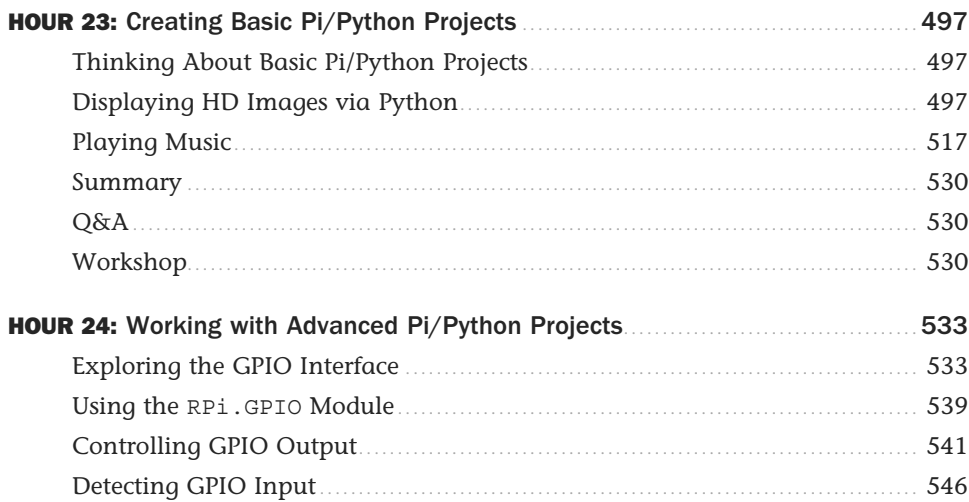

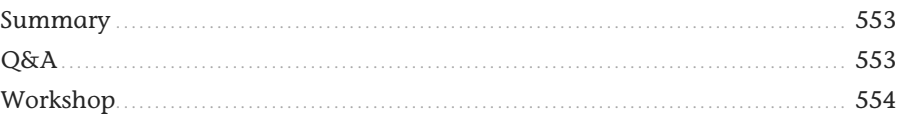

#### **Appendixes**

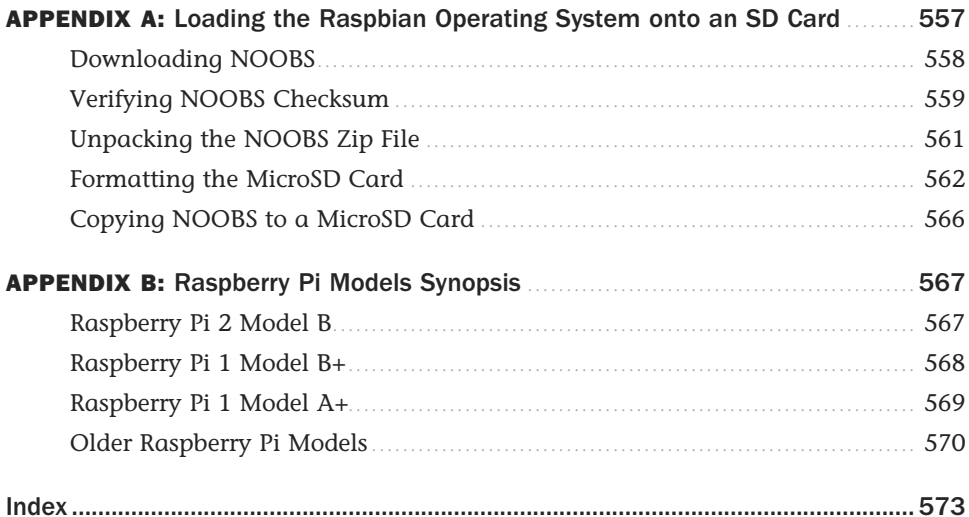

# About the Authors

**Richard Blum** has worked in the IT industry for more than 30 years as a network and systems administrator, managing Microsoft, Unix, Linux, and Novell servers for a network with more than 3,500 users. He has developed and teaches programming and Linux courses via the Internet to colleges and universities worldwide. Rich has a master's degree in management information systems from Purdue University and is the author of several Linux books, including *Linux Command Line and Shell Scripting Bible* (coauthored with Christine Bresnahan); *Linux for Dummies***,** Ninth Edition; and *Professional Linux Programming*  (coauthored with Jon Masters). When he's not busy being a computer nerd, Rich enjoys spending time with his wife, Barbara, and two daughters, Katie Jane and Jessica.

**Christine Bresnahan** started working in the IT industry more than 30 years ago as a system administrator. Christine is currently an adjunct professor at Ivy Tech Community College in Indianapolis, Indiana, teaching Python programming, Linux system administration, and Linux security classes. Christine produces Unix/Linux educational material and is the author of *Linux Bible***,** Eighth Edition (coauthored with Christopher Negus) and *Linux Command Line and Shell Scripting Bible* (coauthored with Richard Blum). She has been an enthusiastic owner of a Raspberry Pi since 2012.

# **Dedication**

*To the Lord God Almighty.*

*"I am the vine, you are the branches; he who abides in Me and I in him, he bears much fruit, for apart from Me you can do nothing." —John 15:5*

# Acknowledgments

First, all glory and praise go to God, who through His Son, Jesus Christ, makes all things possible and gives us the gift of eternal life.

Many thanks go to the fantastic team of people at Sams Publishing for their outstanding work on this project. Thanks to Rick Kughen, the executive editor, for offering us the opportunity to work on this book and keeping things on track. We are grateful to development editor Mark Renfrow, who provided diligence in making our work more presentable. Thanks to the production editor, Seth Kerney, for making sure the book was produced. Many thanks to the copy editor, Megan Wade-Taxter, for her endless patience and diligence in making our work readable. Also, we are indebted to our technical editor, Kevin E. Ryan, who put in many long hours double-checking all our work and keeping the book technically accurate.

Thanks to Tonya of Tonya Wittig Photography, who created incredible pictures of our Raspberry Pis and was very patient in taking all the photos we wanted for the book, and to the talented Daniel Anez (theanez.com) for his illustration work. We would also like to thank Carole Jelen at Waterside Productions, Inc., for arranging this opportunity for us and for helping us out in our writing careers.

Christine would also like to thank her student, Paul Bohall, for introducing her to the Raspberry Pi, and her husband, Timothy, for his encouragement to pursue the "geeky stuff" students introduce her to.

# We Want to Hear from You!

As the reader of this book, you are our most important critic and commentator. We value your opinion and want to know what we're doing right, what we could do better, what areas you'd like to see us publish in, and any other words of wisdom you're willing to pass our way.

We welcome your comments. You can email or write to let us know what you did or didn't like about this book—as well as what we can do to make our books better.

*Please note that we cannot help you with technical problems related to the topic of this book.* 

When you write, please be sure to include this book's title and author as well as your name and email address. We will carefully review your comments and share them with the author and editors who worked on the book.

Email: consumer@samspublishing.com

Mail: Sams Publishing ATTN: Reader Feedback 800 East 96th Street Indianapolis, IN 46240 USA

# Reader Services

Visit our website and register this book at informit.com/register for convenient access to any updates, downloads, or errata that might be available for this book.

*This page intentionally left blank* 

# <span id="page-17-0"></span>[Introduction](#page-5-0)

Officially launched in February 2012, the Raspberry Pi personal computer took the world by storm, selling out the 10,000 available units immediately. It is an inexpensive credit card–sized exposed circuit board, a fully programmable PC running the free open-source Linux operating system. The Raspberry Pi can connect to the Internet, can be plugged into a TV, and—with the latest version 2—runs on a fast ARM processor, rivaling the performance of many tablet devices, all for around \$35.

Originally created to spark schoolchildren's interest in computers, the Raspberry Pi has caught the attention of home hobbyists, entrepreneurs, and educators worldwide. Estimates put the sales figures around 6 million units as of June 2015.

The official programming language of the Raspberry Pi is Python. Python is a flexible programming language that runs on almost any platform. Thus, a program can be created on a Windows PC or Mac and run on the Raspberry Pi, and vice versa. Python is an elegant, reliable, powerful, and very popular programming language. Making Python the official programming language of the popular Raspberry Pi was genius.

# [Programming with Python](#page-5-0)

The goal of this book is to help guide both students and hobbyists through using the Python programming language on a Raspberry Pi. You don't need to have any programming experience to benefit from this book; we walk through all the necessary steps in getting your Python programs up and running!

Part I, "Python Programming on the Raspberry Pi," walks through the core Raspberry Pi system and how to use the Python environment that's already installed in it. Hour 1, "Setting Up the Raspberry Pi," demonstrates how to set up a Raspberry Pi system, and then in Hour 2, "Understanding the Raspbian Linux Distribution," we take a closer look at Raspbian—the Linux distribution designed specifically for the Raspberry Pi. Hour 3, "Setting Up a Programming Environment," examines the various ways you can run your Python programs on the Raspberry Pi, and it goes through some tips on how to build your programs.

Part II , "Python Fundamentals," focuses on the Python 3 programming language. Python v3 is the newest version of Python and is fully supported in the Raspberry Pi. Hours 4–7 take you through the basics of Python programming, from simple assignment statements (Hour 4, "Understanding Python Basics"), arithmetic ( Hour 5 , "Using Arithmetic in Your Programs"), and structured commands (Hour 6, "Controlling Your Program"), to complex structured commands (Hour 7, "Learning About Loops").

Hour 8, "Using Lists and Tuples," and Hour 9, "Dictionaries and Sets," kick off Part III, "Advanced Python," showing how to use some of the fancier data structures supported by Python—lists, tuples, dictionaries, and sets. You'll use these a lot in your Python programs, so it helps to know all about them!

In Hour 10 , "Working with Strings," we take a little extra time to go over how Python handles text strings. String manipulation is a hallmark of the Python programming language, so we want to make sure you're comfortable with how that all works.

After that primer, we walk through some more complex concepts in Python: using files (Hour 11, "Using Files"), creating your own functions ( Hour 12 , "Creating Functions"), creating your own modules ( Hour 13 , "Working with Modules"), object-oriented Python programming ( Hour 14 , "Exploring the World of Object-Oriented Programming"), inheritance ( Hour 15 , "Employing Inheritance"), regular expressions (Hour 16, "Regular Expressions"), and working with exceptions (Hour 17, "Exception Handling").

Part IV, "Graphical Programming," is devoted to using Python to create real-world applications. Hour 18 , "GUI Programming," discusses GUI programming so you can create your own windows applications. Hour 19 , "Game Programming," introduces you to the world of Python game programming.

Part V, "Business Programming," takes a look at some business-oriented applications you can create. In Hour 20 , "Using the Network," we look at how to incorporate network functions such as email and retrieving data from webpages into your Python programs. Hour 21, "Using Databases in Your Programming," shows how to interact with popular Linux database servers, and Hour 22 , "Web Programming," demonstrates how to write Python programs you can access from across the Web.

Part VI , "Raspberry Pi Python Projects," walks through Python projects that focus specifically on features found on the Raspberry Pi. Hour 23 , "Creating Basic Pi/Python Projects," shows how to use the Raspberry Pi video and sound capabilities to create multimedia projects. Hour 24, "Working with Advanced Pi/Python Projects," explores connecting your Raspberry Pi with electronic circuits using the General Purpose Input/Output (GPIO) interface.

# <span id="page-19-0"></span>[Who Should Read This Book?](#page-5-0)

This book is aimed at readers interested in getting the most from their Raspberry Pi system by writing their own Python programs, including these three groups:

- $\triangleright$  Students interested in an inexpensive way to learn Python programming
- $\blacktriangleright$  Hobbyists who want to get the most out of their Raspberry Pi system
- $\triangleright$  Entrepreneurs looking for an inexpensive Linux platform to use for application deployment

If you are reading this book, you are not necessarily new to programming, but you might be new to using Python programming, or at least Python programming in the Raspberry Pi environment. This book will prove to be a good resource for quickly finding Python features and modules that you can use for all types of programs.

# [Conventions Used in This Book](#page-5-0)

To make your life easier, this book includes various features and conventions that help you get the most out of this book and out of your Raspberry Pi:

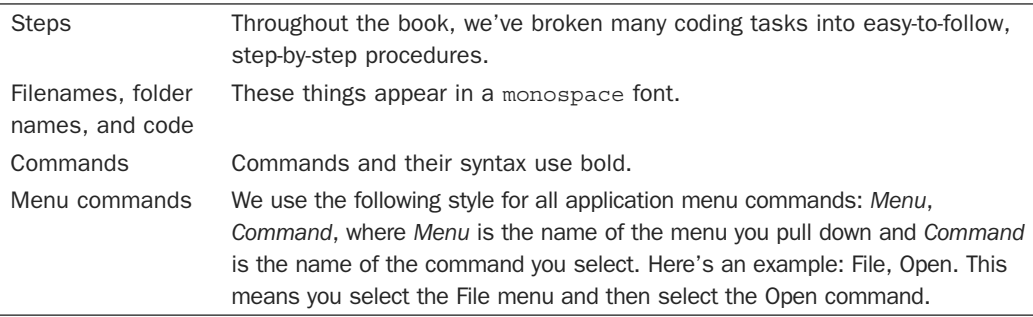

This book also uses the following boxes to draw your attention to important or interesting information:

#### BY THE WAY

By the Way boxes present asides that give you more information about the current topic. These tidbits provide extra insights that offer better understanding of the task.

#### DID YOU KNOW?

Did You Know boxes call your attention to suggestions, solutions, or shortcuts that are often hidden, undocumented, or just extra useful.

#### WATCH OUT!

Watch Out! boxes provide cautions or warnings about actions or mistakes that bring about data loss or other serious consequences.

*This page intentionally left blank* 

# <span id="page-22-0"></span>HOUR 4 [Understanding Python Basics](#page-6-0)

#### What You'll Learn in This Hour:

- $\blacktriangleright$  How to produce output from a script
- $\blacktriangleright$  Making a script readable
- $\blacktriangleright$  How to use variables
- $\triangleright$  Assigning value to variables
- $\blacktriangleright$  Types of data
- $\blacktriangleright$  How to put information into a script

In this hour, you get a chance to learn some Python basics, such as using the print function to display output. You will read about using variables and how to assign values to variables, and you will gain an understanding of their data types. By the end of the hour, you will know how to get data into a script by using the input function and write your first Python script!

# [Producing Python Script Output](#page-6-0)

Understanding how to produce output from a Python script is a good starting point for those who are new to the Python programming language. You get instant feedback on your Python statements from the Python interactive interpreter and can experiment with proper syntax. The print function, which you met in Hour 3 , "Setting Up a Programming Environment," is a good place to focus your attention.

# Exploring the **print** Function

A *function* is a group of Python statements that are put together as a unit to perform a specific task. You simply enter a single Python statement to perform a task for you.

#### BY THE WAY

#### The "New" **print** Function

In Python v2, print is not a function. It became a function when Python v3 was created. This is important to know, in case you are ever tasked with converting a script from v2 to v3.

The print function's task is to output items. The items to output are correctly called an *argument*. The basic syntax of the print function is as follows:

print( *argument* )

DID YOU KNOW?

#### Standard Library of Functions

The print function is called a built-in function because it is part of the Python standard functions library. You don't need to do anything special to get this function. It is provided for your use when you install Python.

The *argument* portion of the print function can be characters, such as ABC or 123. It also can be values stored in variables. You learn about variables later in this hour.

## Using Characters as **print** Function Arguments

To display characters (also called *string literals*) using the print function, you need to enclose the characters in either a set of single quotes or double quotes. Listing 4.1shows using a pair of single quotes to enclose characters (a sentence) so it can be used as a print function argument.

#### **LISTING 4.1** Using a Pair of Single Quotes to Enclose Characters

```
>>> print('This is an example of using single quotes.')
This is an example of using single quotes.
>>>
```
Listing 4.2 shows the use of double quotes with the print function. You can see that the resulting output in both Listing 4.1and Listing 4.2does not contain the quotation marks, only the characters.

#### **LISTING 4.2** Using a Pair of Double Quotes to Enclose Characters

```
>>> print("This is an example of using double quotes.")
 This is an example of using double quotes.
 >>>
```
#### BY THE WAY

#### Choose One Type of Quotes and Stick with It

If you like to use single quotation marks to enclose string literals in a print function argument, then consistently use them. If you prefer double quotation marks, then consistently use them. Even though Python doesn't care, it is considered poor form to use single quotes on one print function argument and then double quotes on the next. Mixing your quotation marks back and forth makes the code harder for humans to read.

Sometimes you need to output a character string that contains a single quote mark to show possession or a contraction. In such a case, you should use double quotes around the print function argument, as shown in Listing 4.3.

#### LISTING 4.3 Protecting a Single Quote with Double Quotes

```
>>> print("This example protects the output's single quote.")
 This example protects the output's single quote.
 >>>
```
At other times, you need to output a string of characters that contain double quotes, such as for a quotation. Listing 4.4 shows an example of protecting a quote, using single quotes in the argument.

#### LISTING 4.4 Protecting a Double Quote with Single Quotes

```
>>> print('I said, "I need to protect my quotation!" and did so.')
 I said, "I need to protect my quotation!" and did so.
 >>>
```
#### DID YOU KNOW?

#### Protecting Single Quotes with Single Quotes

You also can embed single quotes within single quote marks and double quotes within double quote marks. However, when you do, you need to use something called an escape sequence, which is covered later in this hour.

### Formatting Output with the **print** Function

You can perform various output formatting features by using the print function. For example, you can insert a single blank line by using the print function with no arguments, like this:

print()

The screen in Figure 4.1 shows a short Python script that inserts a blank line between two other lines of output.

```
pi@raspberrypi:~$
pi@raspberrypi: -$ cat py3prog/sample_a.py
print("This is the first line.")
print()print("This is the first line after a blank line.")
pi@raspberrypi:~$
pi@raspberrypi:~$ python3 py3prog/sample a.py
This is the first line.
This is the first line after a blank line.
pi@raspberrypi:-$
pi@raspberrypi:~$
```
#### FIGURE 4.1

Adding a blank line in script output.

Another way to format output using the print function is via triple quotes. Triple quotes are simply three sets of double quotes  $(" " "$ 

Listing 4.5 shows how to use triple quotes to embed a linefeed character (via pressing the Enter key). When the output is displayed, each embedded linefeed character causes the next sentence to appear on the next line. Thus, the linefeed moves your output to the next new line. Notice that you cannot see the linefeed character embedded on each code line—you can see only its effect in the output.

#### LISTING 4.5 Using Triple Quotes

```
>>> print("""This is line one.
... This is line two. 
... This is line three.""")
This is line one.
This is line two.
This is line three.
>>>
```
#### BY THE WAY

#### But I Prefer Single Quotes

Triple quotes don't have to be three sets of double quotes. You can use three sets of single quotes instead to get the same result!

By using triple quotes, you also can protect single and double quotes that need to be displayed in the output. Listing 4.6 shows triple quotes in action to protect both single and double quotes in the same character string.

#### LISTING 4.6 Using Triple Quotes to Protect Single and Double Quotes

>>> **print("""Raz said, "I didn't know about triple quotes!" and laughed.""")** Raz said, "I didn't know about triple quotes!" and laughed.  $\rightarrow$ 

## Controlling Output with Escape Sequences

An *escape sequence* is a character or series of characters that allow a Python statement to *escape* from normal behavior. The new behavior can be the addition of special formatting for the output or the protection of characters typically used in syntax. Escape sequences all begin with the backslash  $(\rangle)$  character.

An example of using an escape sequence to add special formatting for output is the  $\ln$  escape sequence. The \n escape sequence forces any characters listed after it onto the displayed output's next line. This escape sequence is called a *newline*, and the formatting character it inserts is a linefeed. Listing 4.7 shows an example of using  $\ln$  to insert a linefeed. Notice that it causes the output to be formatted exactly as it was in Listing 4.5 using triple quotes.

#### LISTING 4.7 Using an Escape Sequence to Add a Linefeed

```
>>> print("This is line one.\nThis is line two.\nThis is line three.") 
 This is line one.
 This is line two.
 This is line three.
 >>>
```
Typically, the print function puts a linefeed only at the end of displayed output. However, the print function in Listing 4.7is forced to *escape* its normal formatting behavior because of the \n escape sequence addition.

#### DID YOU KNOW?

#### Quotes and Escape Sequences

Escape sequences work whether you use single quotes, double quotes, or triple quotes to surround your print function argument.

You also can use escape sequences to protect various characters used in syntax. Listing 4.8shows the backslash  $\langle \cdot \rangle$  character used to protect a single quote so that it will not be used in the print function's syntax. Instead, the quote is displayed in the output.

#### **LISTING 4.8** Using an Escape Sequence to Protect Quotes

>>> **print('Use backslash, so the single quote isn\'t noticed.')**  Use backslash, so the single quote isn't noticed.  $\rightarrow$ 

You can use many different escape sequences in your Python scripts. Table 4.1 shows a few of the available sequences.

| <b>Escape Sequence</b> | <b>Description</b>                                                                                   |
|------------------------|----------------------------------------------------------------------------------------------------|
| $\setminus$            | Displays a single quote in output                                                                    |
| $\sqrt{ }$             | Displays a double quote in output                                                                    |
| $\setminus$            | Displays a single backslash in output                                                                |
| $\setminus a$          | Produces a bell sound with output                                                                    |
| $\setminus f$          | Inserts a form feed into the output                                                                  |
| $\n\langle n$          | Inserts a linefeed into the output                                                                   |
| \t                     | Inserts a horizontal tab into the output                                                             |
| \u####                 | Displays the Unicode character denoted by the<br>character's four hexadecimal digits $(\# \# \# \#)$ |

**TABLE 4.1** A Few Python Escape Sequences

Notice in Table 4.1 that not only can you insert formatting into your output, but you can produce sound as well! Another interesting escape sequence involves displaying Unicode characters in your output.

# Now for Something Fun!

Thanks to the Unicode escape sequence, you can print all kinds of characters in your output. You learned a little about Unicode in Hour 3 , "Setting Up a Programming Environment." You can display Unicode characters by using the \u escape sequence. Each Unicode character is represented by a hexadecimal number. These hexadecimal numbers are found at [www.unicode.org/](http://www.unicode.org) charts . There are lots of Unicode characters!

The Unicode hexadecimal number for the pi  $(\pi)$  symbol is 03c0. To display this symbol using the Unicode escape sequence, you must precede the number with  $\u$  in your print function argument. Listing 4.9 displays the pi symbol to output.

#### LISTING 4.9 Using a Unicode Escape Sequence

```
>>> print("I love my Raspberry \u03c0!") 
 I love my Raspberry π!
\rightarrow
```
## TRY IT YOURSELF

#### Create Output with the **print** Function

This hour you have been reading about creating and formatting output by using the print function. Now it is your turn to try this versatile Python tool. Follow these steps:

- **1.** If you have not already done so, power up your Raspberry Pi and log in to the system.
- 2. If you do not have the GUI started automatically at boot, start it now by typing **startx** and pressing Enter.
- **3.** Open a terminal by double-clicking the Terminal icon.
- 4. At the command-line prompt, type **python3** and press Enter. You are taken to the Python interactive shell, where you can type Python statements and see immediate results.
- 5. At the Python interactive shell prompt (>>>), type **print('I learned about the print function.')** and press Enter.
- 6. At the prompt, type **print('I learned about single quotes.')** and press Enter.
- 7. At the prompt, type **print("Double quotes can also be used.")** and press Enter.

#### BY THE WAY

#### Multiple Lines with Triple Double Quotes

In steps 8–10, you will not be completing the print function on one line. Instead, you will be using triple double quotes to enable multiple lines to be entered and displayed.

- 8. At the prompt, type **print("""I learned about things like...** and press Enter.
- 9. Type **triple quotes**, and press Enter.
- 10. Type **and displaying text on multiple lines.""")** and press Enter. Notice that the Python interactive shell did not output the Python print statement's argument until you had fully completed it with the closing parenthesis.
- 11. At the prompt, type **print('Single quotes protect "double quotes" in output.')** and press Enter.
- 12. At the prompt, type **print("Double quotes protect 'single quotes' in output.")** and press Enter.
- 13. At the prompt, type **print("A backslash protects \"double quotes\" in output.")** and press Enter.
- 14. At the prompt, type **print('A backslash protects \'single quotes\' in output.')** and press Enter. Using the backslash to protect either single or double quotes enables you to maintain your chosen method of consistently using single (or double) quotes around your print function argument.
- 15. At the prompt, type **print("The backslash character \\ is an escape character.")** and press Enter.
- 16. At the prompt, type **print("Use escape sequences to \n insert a linefeed.")** and press Enter. In the output, notice how part of the sentence, Use escape sequences to, is on one line and the end of the sentence, insert a linefeed., is on another line. This is due to your insertion of the escape sequence  $\ln$  in the middle of the sentence.
- 17. At the prompt, type **print("Use escape sequences to \t\t insert two tabs or"** and press Enter.
- 18. At the . . . prompt, type **"insert a check mark: \u2714")** and press Enter.

You can do a lot with the print function to display and format output! In fact, you could spend this entire hour just playing with output formatting. However, there are additional important Python basics you need to learn, such as formatting scripts for readability.

# [Formatting Scripts for Readability](#page-6-0)

Just as the development environment, IDLE, will help you as your Python scripts get larger, a few minor practices also will be helpful to you. Learn these tips early on, so they become habits as your Python skills grow (and as the length of your scripts grow!).

## Long Print Lines

Occasionally you will have to display a very long output line using the print function, such as a paragraph of instructions for the script user. The problem with long output lines is that they make your script code hard to read and the logic behind the script harder to follow. Python is supposed to "fit in your brain." The habit of breaking up long output lines will help you meet that goal. There are a couple of ways you can accomplish this.

<span id="page-29-0"></span>▼

#### BY THE WAY

#### A Script User?

You might be one of those people who have never heard the term user in association with computers. A user is a person who is using the computer or running the script. Sometimes the term end user is used instead. You should always keep the user in mind when you write your scripts, even if the user is just you!

The first way to break up a long output character line is to use something called string concatenation. *String concatenation* takes two or more strings of text and "glues" them together, so they become one text string. The "glue" in this method is the plus ( +) symbol. However, to get this to work properly, you also need to use the backslash  $(\cdot)$  to escape out of the print function's normal behavior—putting a linefeed at a character string's end. Thus, the two items you need are  $+\rangle$ , as shown in Listing 4.10.

#### LISTING 4.10 String Concatenation for Long Text Lines

```
>>> print("This is a really long line of text " +\ 
 ... "that I need to display!") 
 This is a really long line of text that I need to display!
 >>>
```
As Listing 4.10 shows, the two strings are concatenated and displayed as one string in the output. However, there is an even simpler and cleaner method of accomplishing this. You can forgo the  $+\rangle$  and simply keep each character string in its own sets of quotation marks. The character strings will be automatically concatenated by the print function! The print function handles this perfectly and is a lot cleaner looking. This method is demonstrated in Listing 4.11.

#### **LISTING 4.11** Combining for Long Text Lines

```
>>> print("This is a really long line of text " 
... "that I need to display!") 
 This is a really long line of text that I need to display!
 >>>
```
It is always a good rule to keep your Python syntax simple to provide better script readability. However, sometimes you need to use complex syntax. This is where comments will help you. No, not comments spoken aloud, like "I think this syntax is complicated!" We're talking about comments that are embedded in your Python script.

# Creating Comments

In scripts, *comments* are notes from the Python script author. A comment's purpose is to provide understanding of the script's syntax and logic. The Python interpreter ignores any comments. However, comments are invaluable to humans who need to modify or debug scripts.

#### DID YOU KNOW?

#### Standard of Good Form

If you are serious about Python programming, it's important that you consistently have good form in your code. The good form standard is the Style Guide for Python Code located at [https://](https://www.python.org/dev/peps/pep-0008) [www.python.org/dev/peps/pep-0008/](https://www.python.org/dev/peps/pep-0008) .

To add a comment to a script, you precede it with the pound or hash symbol  $(\#)$ . The Python interpreter ignores anything that follows the hash symbol.

For example, when you write a Python script, it is a good idea to insert comments that include your name, when you wrote the script, and the script's purpose. Figure 4.2 shows an example. Some script writers believe in putting these comments at their script's top, while others put them at the bottom. At the very least, if you include a comment with your name as the author in your script, when the script is shared with others, you will get credit for its writing.

```
pi@raspberrypi:~$
pi@raspberrypi: -$ cat py3prog/sample b.py
# sample_b.py - Demonstrate inserting a blank line using print.
# Author: Christine Bresnahan<br># Date: 11/22/2016
# Date:
print("This is the first line.")
             # Inserts a blank line in output
print()
print("This is the first line after a blank line.")
pi@raspberrypi: ~$
pi@raspberrypi:-$
```
FIGURE 4.2 Comments in a Python script.

You also can provide clarity by breaking up sections of your scripts using long lines of the # symbol. Figure 4.2 shows a long line of hash symbols used to separate the comment section from the main body of the script.

Finally, you can put comments at the end of a Python statement. Notice in Figure 4.2that the print() statement is followed by the comment # Inserts a blank line in output. A comment placed at the statement's end is called an *end comment*, and it provides clarity about that particular code line.

<span id="page-32-0"></span>Those few simple tips will help improve your code's readability. Putting these tips into practice will save you time as you write and modify Python scripts.

# [Understanding Python Variables](#page-6-0)

A *variable* is a name that stores a value for later use in a script. A variable is like a coffee cup. A coffee cup typically holds coffee, of course! But a coffee cup also can hold tea, water, milk, rocks, gravel, sand...you get the picture. Think of a variable as an *object holder* that you can look at and use in your Python scripts.

#### BY THE WAY

#### An Object Reference

Python really doesn't have variables. Instead, they are object references. However, for now, just think of them as variables.

When you name your coffee cup...err, variable, you need to be aware that Python variable names are case sensitive. For example, the variables named CoffeeCup and coffeecup are two different variables. Other rules are associated with creating Python variable names, as well:

- $\blacktriangleright$  You cannot use a Python keyword as a variable name.
- $\blacktriangleright$  The first character of a variable name cannot be a number.
- $\triangleright$  No spaces are allowed in a variable name.

# Python Keywords

The Python keywords list changes every so often. Therefore, it is a good idea to take a look at the current keywords list before you start creating variable names. To look at the keywords, you need to use a standard library function. However, this function is not built in, like the print function is. You have this function on your Raspbian system, but before you can use it, you need to import the function into Python. (You'll learn more about importing a function in Hour 13 , "Working with Modules.") The function's name is keyword.kwlist. Listing 4.12 shows you how to import into Python and determine keywords.

#### LISTING 4.12 Determining Python Keywords

```
>>> import keyword 
 >>> print(keyword.kwlist)
 ['False', 'None', 'True', 'and', 'as',
  'assert', 'break', 'class', 'continue',
  'def', 'del', 'elif', 'else', 'except',
```

```
 'finally', 'for', 'from', 'global', 'if',
  'import', 'in', 'is', 'lambda', 'nonlocal',
  'not', 'or', 'pass', 'raise', 'return',
  'try', 'while', 'with', 'yield']
>>>
```
In Listing 4.12 , the command import keyword brings the keyword functions into the Python interpreter so they can be used. Then the statement print(keyword.kwlist) uses the keyword.kwlist and print functions to display the current list of Python keywords. These keywords cannot be used as Python variable names.

# Creating Python Variable Names

For the first character in your Python variable name, you must *not* use a number. The first character in the variable name can be any of the following:

- $\triangleright$  A letter  $a-z$
- $\blacktriangleright$  A letter A–Z
- $\blacktriangleright$  The underscore character ()

After the first character in a variable name, the other characters can be any of the following:

- $\blacktriangleright$  The numbers 0–9
- $\blacktriangleright$  The letters a–z
- $\blacktriangleright$  The letters A–Z
- $\blacktriangleright$  The underscore character ()

#### DID YOU KNOW?

#### Using Underscore for Spaces

Because you cannot use spaces in a variable's name, you should use underscores in their place to make your variable names readable. For example, instead of creating a variable name like coffeecup, use the variable name coffee cup.

After you determine a name for a variable, you still cannot use it. A variable must have a value assigned to it before it can be used in a Python script.

# <span id="page-34-0"></span>[Assigning Value to Python Variables](#page-6-0)

Assigning a value to a Python variable is fairly straightforward. You put the variable name first, then an equal sign  $( = )$ , and finish up with the value you are assigning to the variable. This is the syntax:

*variable* = *value*

Listing 4.13 creates the variable coffee cup and assigns a value to it.

LISTING 4.13 Assigning a Value to a Python Variable

```
>>> coffee_cup='coffee' 
 >>> print(coffee_cup) 
 coffee
 >>>
```
As Listing 4.13shows, the print function can output the variable's value without any quotation marks around it. You can take output a step further by putting a string and a variable together as two print function arguments. The print function knows they are two distinct arguments because they are separated by a comma (, ), as shown in Listing 4.14.

#### LISTING 4.14 Displaying Text and a Variable

```
>>> print("My coffee cup is full of", coffee cup)
 My coffee cup is full of coffee
 >>>
```
### Formatting Variable and String Output

Using variables brings additional formatting issues. For example, the print function automatically inserts a space whenever it encounters a comma ( ,) in a statement. This is why you do not need to add a space at the My coffee cup is full of string's end, as shown in Listing 4.14 . Sometimes, however, you might want something else besides a space to separate a character string from a variable in the output. In such a case, you can use a separator in your statement. Listing 4.15 uses the sep separator to place an asterisk  $(*)$  in the output instead of a space.

#### LISTING 4.15 Using Separators in Output

```
>>> coffee_cup='coffee' 
 >>> print("I love my", coffee_cup, "!", sep='*') 
 I love my*coffee*!
 >>>
```
Notice you also can put variables between various strings in your print statements. In Listing 4.15 , four arguments are given to the print function:

- $\blacktriangleright$  The string "I love my"
- $\blacktriangleright$  The variable coffee cup
- $\blacktriangleright$  The string "!"
- $\blacktriangleright$  The separator designation  $\blacktriangleright$  '\*'

The variable coffee cup is between two strings. Thus, you get two asterisks  $(*)$ , one between each argument to the print function. Mixing strings and variables in the print function gives you a lot of flexibility in your script's output.

#### BY THE WAY

#### At the End

Using the end keyword instead of sep allows you to tack on characters (and/or one of the escape sequences in Table 4.1) at a print statement's end. For example, you could tack on an exclamation mark and a linefeed using this statement:  $print("I love my", coffee cup,$  $end='!/(n!)$ 

# Avoiding Unassigned Variables

You cannot use a variable until you have assigned a value to it. A variable is created when it is assigned a value and not before. Listing 4.16 shows an example of this.

#### **LISTING 4.16** Behavior of an Unassigned Variable

```
>>> print(glass) 
Traceback (most recent call last):
File "<stdin>", line 1, in <module>
NameError: name 'glass' is not defined
\rightarrow>>> glass='water' 
>>> print(glass) 
water
>>>
```
When the first print (glass) statement was issued in Listing 4.16, the glass variable had *not* been given a value. Thus, the Python interpreter delivered an error message. Before the second time the print (glass) statement was issued, the glass variable was assigned the character
<span id="page-36-0"></span>string, water. Therefore, the glass variable was created and no error message was delivered for the second print (glass) statement.

## Assigning Long String Values to Variables

If you need to assign a long string value to a variable, you can break it up onto multiple lines by using a couple methods. Earlier in the hour, in the "Formatting Scripts for Readability" section, you looked at using the print function with multiple lines of outputted text. The concept here is similar.

The first method involves using string concatenation  $(+)$  to put the strings together and an escape character  $\langle \cdot \rangle$  to keep a linefeed from being inserted. Listing 4.17 shows that two long lines of text were concatenated together in the long\_string variable assignment.

### LISTING 4.17 Concatenating Text in Variable Assignment

```
>>> long string="This is a really long line of text" +\
 ... " that I need to display!" 
 >>> print(long_string) 
 This is a really long line of text that I need to display!
 >>>
```
Another method is to use parentheses to enclose your variable's value. Listing 4.18 eliminates the  $+\setminus$  and uses parentheses () on either side of the entire long string. This makes the value into a single long character string in output.

### **LISTING 4.18** Combining Text in Variable Assignment

```
>>> long_string=("This is a really long line of text" 
 ... " that I need to display!") 
 >>> print(long_string) 
 This is a really long line of text that I need to display!
 >>>
```
The method used in Listing 4.18is a much cleaner method. It also helps improve the script's readability.

### BY THE WAY

### Assigning Short Strings to Variables

You can use parentheses for assigning short strings to variables, too! This is especially useful and may also improve the readability of your Python script.

### <span id="page-37-0"></span>More Variable Assignments

A variable's value does not have to be only a character string—it also can be a number. In Listing 4.19, the amount of coffee consumed is assigned to the variable cups consumed.

#### LISTING 4.19 Assigning a Numeric Value to a Variable

```
>>> coffee_cup='coffee' 
>>> cups_consumed=3 
>>> print("I had", cups consumed, "cups of", coffee cup, "today!")
I had 3 cups of coffee today!
\rightarrow
```
You also can assign an expression's result to a variable. The equation 3+1 is calculated in Listing 4.20, and the resulting value 4 is assigned to the variable cups consumed.

#### **LISTING 4.20** Assigning an Expression Result to a Variable

```
>>> coffee_cup='coffee' 
>>> cups_consumed=3 + 1 
>>> print("I had", cups consumed, "cups of", coffee cup, "today!")
I had 4 cups of coffee today!
\rightarrow
```
You learn more about performing mathematical operations within Python scripts in Hour 5, "Using Arithmetic in Your Programs."

## Reassigning Values to a Variable

After you assign a value to a variable, the variable is not stuck with that value. It can be reassigned. Variables are called *variables* because their values can be varied. (Say that three times fast!)

In Listing 4.21, the variable coffee cup has its value changed from coffee to tea. To reassign a value, you simply enter the assignment syntax with a new value at its end.

### **LISTING 4.21** Reassigning a Variable

```
>>> coffee_cup='coffee' 
>>> print("My cup is full of", coffee cup)
My cup is full of coffee
>>> coffee_cup='tea' 
>>> print("My cup is full of", coffee cup)
My cup is full of tea
>>>
```
### <span id="page-38-0"></span>DID YOU KNOW?

### Variable Name Case

Python script writers tend to use all lowercase letters in the names of variables whose values might change, such as coffee, cup. For variable names that are never reassigned values, all uppercase letters are used (for example,  $PI=3.14159$ ). These unchanging variables are called symbolic constants .

## [Learning About Python Data Types](#page-6-0)

When a variable is created by an assignment such as *variable*=*value*, Python determines and assigns a data type to the variable. A *data type* defines how the variable is stored and the rules governing how the data can be manipulated. Python uses the variable's assigned value to determine its type.

So far, this hour has focused on character strings. When the Python statement coffee\_ cup='tea' was entered, Python saw the characters in quotation marks and determined the variable coffee\_cup to be a *string literal* data type, or str. Table 4.2lists a few of the basic data types Python assigns to variables.

| Data Type | <b>Description</b>                 |
|-----------|------------------------------------|
| float     | Floating-point number              |
| int       | Integer                            |
| long      | Long integer                       |
| str       | Character string or string literal |

TABLE 4.2 Python Basic Data Types

You can determine which data type Python has assigned to a variable by using the type function. In Listing 4.22 , the variables have been assigned two different data types.

### LISTING 4.22 Assigned Data Types for Variables

```
>>> coffee_cup='coffee' 
 >>> type(coffee_cup) 
 <class 'str'>
 >>> cups_consumed=3 
 >>> type(cups_consumed) 
 <class 'int'>
 >>>
```
<span id="page-39-0"></span>Python assigned the data type  $str$  to the variable coffee cup because it saw a string of characters between quotation marks. However, for the cups\_consumed variable, Python saw a whole number, and thus it assigned the integer data type, int.

### DID YOU KNOW?

### The **print** Function and Data Types

The print function assigns to its arguments the string literal data type str. It does this for anything that is given as an argument, such as quoted characters, numbers, variables values, and so on. Thus, you can mix data types in your print function argument. The print function will evaluate any variables, convert everything to a string literal data type, and spit it out to the display.

Making a small change in the cups\_consumed variable assignment statement causes Python to change its data type. In Listing 4.23 , the number assigned to cups\_consumed is reassigned from 3 to 3.5. This causes Python to reassign the data type to cups\_consumed from int to float .

### LISTING 4.23 Changed Data Types for Variables

```
 >>> cups_consumed=3 
 >>> type(cups_consumed) 
 <class 'int'>
 >>> cups_consumed=3.5 
 >>> type(cups_consumed) 
 <class 'float'>
\rightarrow
```
You can see that Python does a lot of the "dirty work" for you. This is one of the many reasons Python is so popular.

## [Allowing Python Script Input](#page-6-0)

Sometimes you might need a script user to provide data into your script from the keyboard. To accomplish this task, Python provides the input function. The input function is a built-in function and has the following syntax:

 $variable = input( user prompt)$ 

In Listing 4.24, the variable cups consumed is assigned the value returned by the input function. The script user is prompted to provide this information. An input function argument designates the prompt provided to the user. The script user types an answer and presses the Enter key. This action causes the input function to assign the answer 3 as a value to the variable cups consumed.

### LISTING 4.24 Variable Assignment via Script Input

```
>>> cups_consumed=input("How many cups did you drink? ")
 How many cups did you drink? 3
>>> print("You drank", cups_consumed, "cups!") 
 You drank 3 cups!
\rightarrow
```
For the user prompt, you can enclose the prompt's string characters in either single or double quotes. The prompt is shown enclosed in double quotes in Listing 4.24 's input function.

### BY THE WAY

### Be Nice to Your Script User

Be nice to the user of your script, even if it is just yourself. It is no fun typing an answer that is "squished" up against the prompt. Add a space at the end of each prompt to give the end user a little breathing room for prompt answers. Notice in the input function in Listing 4.24 that a space is added between the question mark (?) and the enclosing double quotes.

The input function treats all input as strings. This is different from how Python handles other variable assignments. Remember that if cups\_consumed=3 were in your Python script, it would be assigned the data type integer, int. When using the input function, as shown in Listing 4.25, the data type is set to string, str.

### **LISTING 4.25** Data Type Assignments via Input

```
>>> cups_consumed=3 
 >>> type(cups_consumed) 
 <class 'int'>
 >>> cups_consumed=input("How many cups did you drink? ") 
 How many cups did you drink? 3
>>> type(cups_consumed) 
 <class 'str'>
\rightarrow
```
To convert variables (input from the keyboard) from strings, you can use the int function. The int function will convert a number from a string data type to an integer data type. You can use the float function to convert a number from a string to a floating-point data type. Listing 4.26 shows how to convert the variable cups\_consumed to an integer data type.

### LISTING 4.26 Data Type Conversion via the **int** Function

```
 >>> cups_consumed=input("How many cups did you drink? ") 
 How many cups did you drink? 3
```

```
>>> type(cups_consumed) 
<class 'str'>
>>> cups_consumed=int(cups_consumed) 
>>> type(cups_consumed) 
<class 'int'>
>>>
```
You can get really tricky here and use a nested function. *Nested functions* are functions within functions. The general format is as follows:

```
variable = functionA(functionB())
```
Listing 4.27 uses this method to properly change the input data type from a string to an integer.

#### LISTING 4.27 Using Nested Functions with **input**

```
>>> cups consumed=int(input("How many cups did you drink? "))
How many cups did you drink? 3
 >>> type(cups_consumed) 
 <class 'int'>
 >>>
```
Using nested functions makes a Python script more concise. However, the trade-off is that the script is a little harder to read.

### TRY IT YOURSELF

### Explore Python Input and Output with Variables

You are now going to explore Python input and output using variables. In the following steps, you write a script to play with, instead of using the interactive Python shell:

- 1. If you have not already done so, power up your Raspberry Pi and log in to the system.
- 2. If you do not have the GUI started automatically at boot, start it now by typing **startx** and pressing Enter.
- **3.** Open the Terminal by double-clicking the Terminal icon.
- 4. If you want to follow along with the book, you will need to create a directory to hold your Python scripts. At the command-line prompt, type **mkdir py3prog** and press Enter.
- 5. At the command-line prompt, type **nano py3prog/script0401.py** and press Enter. The command puts you into the nano text editor and creates the file py3proq/script0401.py.

```
6. Type the following code into the nano editor window, pressing Enter at the end of each line:
```

```
# My first real Python script.
# Written by <your name here>
#
############ Define Variables ###########
#
amount=4 #Number of vessels.
vessels='glasses' #Type of vessels used.
liquid='water' #What is contained in the vessels.
location='on the table' #Location of vessels.
#
############ Output Variable Description #################
#
print("This script has four variables pre-defined in it.")
print()
#
print("The variables are as follows:")
#
print("name: amount", "data type:", type(amount), "value:", amount)
#
print("name: vessels", "data type:", type(vessels),"value:", vessels)
#
print("name: liquid", "data type:", type(liquid),"value:", liquid)
#
print("name: location", "data type:", type(location),"value:", location)
print()
#
############ Output Sentence Using Variables #############
#
print("There are", amount, vessels, "full of", liquid, location, end='.\n')
print()
#
```
### BY THE WAY

### Be Careful!

Be sure to take your time here and avoid making typographical errors. Double-check and make sure you have entered the code into the nano text editor window as shown here. You can make corrections by using the Delete key and the up- and down-arrow keys.

- 7. Write out the information you just typed in the text editor to the script by pressing Ctrl+O. The script filename will show along with the prompt filename to write. Press Enter to write out the contents to the script0401.py script.
- 8. Exit the nano text editor by pressing Ctrl+X.

**8.** Suppose the python python **py** and press Enter to run the script. If you encounter any errors, note them so you can fix them in the next step. You should see output like the output shown in Figure 4.3 . The output is okay, but it's a little sloppy. You can clean it up in the next step.

```
pi@raspberrypi:~$
pi@raspberrypi:-$ python3 py3prog/script0401.py<br>This script has four variables pre-defined in it.
The variables are as follows:
name: amount data type: < class 'int'> value: 4
name: vessels data type: < class 'str'> value: glasses
name: liquid data type: < class 'str'> value: water
name: location data type: < class 'str'> value: on the table
There are 4 glasses full of water on the table.
pi@raspberrypi:~$
```
#### FIGURE 4.3

Output for the Python script script0401.py.

- 10. At the command-line prompt, type **nano py3prog/script0401.py** and press Enter. The command puts you into the nano text editor, where you can modify the script0401.py script.
- **11.** Go to the Output Variable Description portion of the script and add a separator to the end of each line. The lines of code to be changed; how they should look when you are done is shown here:

```
print("name: amount", "data type:", type (amount), "value:", amount, sep='\t')
#
print("name: vessels", "data type:", type (vessels), "value:", vessels, sep='\t')
#
print("name: liquid", "data type:", type (liquid), "value:", liquid, sep='\t')
#
print("name: location","data type:",type (location), "value:",location,sep='\t')
```
- 12. Write out the modified script by pressing Ctrl+O. Don't press Enter yet! Change the filename to script0402.py and then press Enter. When nano asks Save file under DIFFERENT NAME ?, type **Y** and press Enter.
- 13. Exit the nano text editor by pressing Ctrl+X.
- 14. Type **python3 py3prog/script0402.py** and press Enter to run the script. You should see output like the output shown in Figure 4.4. Much neater!

```
pi@raspberrypi:~$
pi@raspberrypi:-$ python3 py3prog/script0402.py<br>This script has four variables pre-defined in it.
The variables are as follows:
The variables are as fortuws:<br>
name: amount data type: <br>
mame: vessels data type: <br>
sclass 'str'> value: glasses<br>
name: liquid data type: «class 'str'> value: water<br>
name: location data type: «class 'str'> value: on the ta
There are 4 glasses full of water on the table.
pi@raspberrypi:~$
```
### FIGURE 4.4

The script0402.py output, properly tabbed.

- 15. To try adding some input into your script, at the command-line prompt, type **nano py3prog/script0402.py** and press Enter.
- **16.** Go to the bottom of the script and add the Python statements shown here:

```
################## Get Input ####################
#
print()
print("Now you may change the variables' values.")
print()
#
amount=int(input("How many vessels are there? "))
print()
#
vessels = input("What type of vessels are being used? ")
print()
#
liquid = input("What type of liquid is in the vessel? ")
print()
#
location=input("Where are the vessels located? ")
print()
#
################# Display New Input to Output ###########
#
print("So you believe there are",
amount, vessels, "of", liquid, location, end='. \n')
print()
#
#################### End of Script ######################
```
17. Write out the modified script by pressing Ctrl+O. Don't press Enter yet! Change the filename to script0403.py and then press Enter. When nano asks Save file under DIFFERENT NAME ?, type **Y** and press Enter.

▼

- **18.** Exit the nano text editor by pressing Ctrl+X.
- 19. Type **python3 py3prog/script0403.py** and press Enter to run the script. Answer the prompts any way you want. (You are supposed to be having fun here!) Figure 4.5 shows what your output should look like.

```
pi@raspberrypi:-$
pi@raspberrypi: -$ python3 py3prog/script0403.py<br>This script has four variables pre-defined in it.
The variables are as follows:
name: amount data type: <br>
name: amount data type: <br>
name: vessels data type: <br>
sclass 'str'> value: glasses<br>
name: liquid data type: <br>
sclass 'str'> value: water<br>
name: location data type: <br>
sclass 'str'> value: on the tab
There are 4 glasses full of water on the table.
Now you may change the variables' values.
How many vessels are there? 99
What type of vessels are being used? bottles
What type of liquid is in the vessel? tea
Where are the vessels located? on the wall
So you believe there are 99 bottles of tea on the wall.
pi@raspberrypi:~$
```
#### FIGURE 4.5

The complete script0403.py output.

Run this script as many times as you want. Experiment with the various types of answers you enter and see what the results are. Also try making some minor modifications to the script and see what happens. Experimenting and playing with your Python script will enhance your learning.

## [Summary](#page-6-0)

In this hour, you got an overview of Python basics. You learned about output and formatting output from Python, creating legal variable names and assigning values to variables, and about various data types and when they are assigned by Python. You explored how Python can handle input from the keyboard and how to convert the data types of the variables receiving that input. Finally, you got to play with your first Python script. In Hour 5, your Python exploration will continue as you delve into mathematical algorithms with Python.

<span id="page-45-0"></span>

## **0&A**

- Q. Can I do any other kind of output formatting besides what I learned about in this chapter?
- A. Yes, you can also use the format function, which is covered in Hour 5.
- Q. Which is better to use with a **print** function, double quotes or single quotes?
- A. Neither one is better than the other. Which one you use is a personal preference. However, whichever one you choose, it's best to consistently stick with it.
- Q. Bottles of tea on the wall?!
- A. This is a family-friendly tutorial. Feel free to modify your answers to script0403.py to your liking.

## [Workshop](#page-6-0)

## **Quiz**

- 1. The print function is part of the Python standard library and is considered a built-in function. True or false?
- 2. When is a variable created and assigned a data type?
- 3. A(n) sequence enables a Python statement to "escape" from its normal behavior.
- 4. Which of the following is a valid Python escape sequence?
	- a.  $//$
	- $b. \vee$
	- c. ESC
- **5.** Which Python escape sequence will insert a linefeed in output?
- 6. A comment in a Python script should begin with which character?
- 7. Which of the following is a valid Python data type?
	- a. int
	- b. input
	- c. print
- 8. Which function enables you to view a variable's data type?
- **9.** If a variable is assigned the number 3.14, which data type will it be assigned?
- **10.** The input function is part of the Python standard library and is considered a built-in function. True or false?

### Answers

- **1.** True. The print function is a built-in function of the standard library. There is no need to import it.
- 2. A variable is created and assigned a data type when it is assigned a value. The value and data type for a variable can be changed with a reassignment.
- **3.** An escape sequence enables Python statement to "escape" from its normal behavior.
- 4. b.  $\vee$  is a valid Python escape sequence. Refer to Table 4.1 for a few valid Python escape sequences.
- **5.** The  $\ln$  Python escape sequence will insert a linefeed in output.
- 6. A comment in a Python script should begin with the pound or hash symbol (#) for the Python interpreter to ignore it.
- 7. a. int is a Python data type. input and print are both Python functions. Refer to Table 4.2 for a refresher on the data types.
- 8. The type function enables you to view a variable's data type.
- **9.** If a variable is assigned the number 3.14, it will be assigned the float data type by Python. Refer to Table 4.2 for data types.
- **10.** True. The input function is a built-in function of the standard library. There is no need to import it.

*This page intentionally left blank* 

# [Index](#page-12-0)

## Symbols

- \* (asterisk) in regular expressions, [342 - 343](#page--1-0)
- {} (braces) in regular expressions, [344](#page--1-0)
- , (comma), comma-separated text files, [225](#page--1-0)
- < comparison operator (Python scripts), [124](#page--1-0)
- <= comparison operator (Python scripts), [124](#page--1-0)
- > comparison operator (Python scripts), [124](#page--1-0)
- == (double equal signs) in Python scripts, [118](#page--1-0)
- | (pipe symbol) in regular expressions, 344-345
- + (plus sign) in regular expressions, [344](#page--1-0)
- ? (question mark) in regular expressions, [343](#page--1-0)
- " (double quotes)

displaying via print function, 74-75

formatting via print function, 76-77

' (single quotes)

displaying via print function, 74-75

formatting via print function, [76](#page-25-0)-77

""" (triple quotes), formatting via print function, [76](#page-25-0)-77

## A

absolute directory references (Linux directory structure), 226-227, [232](#page--1-0) accessor methods (OOP classes), 295-297 Allied Electronics, Inc. website, [9](#page--1-0) Amazon.com website, [29](#page--1-0) anchor characters (regular expressions), 337-339 Android phones, [29](#page--1-0) Apache web server, 475-476 CGI programming, 478-479 creating Python programs, 479-480 defining, [479](#page--1-0) running Python programs, [479](#page--1-0) files and folders, [476](#page--1-0) HTML files, serving, 477-478 installing, 476-477

web forms, [488](#page--1-0) cgi module, 491-493 creating, 488-490 HTML elements, 488-489 webpages, publishing, [478](#page--1-0) arguments, passing to functions, 254-256 default parameter values, setting, 256-257 variable numbers of arguments, 258-259 arithmetic in Python scripts complex numbers, 107-108 fractions, 105-106 imaginary numbers, [107](#page--1-0) math module, 108-112 math operators, 99-105 NumPy math libraries, 112-114 arrays in NumPy math libraries, 113-114 ASCII, Python v3, 207-208 asterisk (\*) in regular expressions,  [342 - 343](#page--1-0) asynchat module (network programming), [427](#page--1-0) asynchronous events, GPIO interface input, 551-553 asyncore module (network programming), [427](#page--1-0) attributes (OOP classes), [292](#page--1-0) default values, 293-294 defining, 293-294 private attributes, [295](#page--1-0)

### B

binary files, [225](#page--1-0) blank passwords, [32](#page--1-0)

Blender3D game library, [398](#page--1-0) Boolean comparisons (Python scripts), [128](#page--1-0) booting straight to GUI, [37](#page--1-0) braces ( {} ) in regular expressions, [344](#page--1-0) break statements (Python scripts), [151](#page--1-0) bus-powered USB hubs, [18](#page--1-0) Button widget (GUI programming), 374, 384-385 buying peripherals cases, 16-17 determining necessary peripherals, [10](#page--1-0) keyboards, 14-15 kits (prepackaged), [18](#page--1-0) MicroSD cards, 10-12 mouses (mice), 14-15 network cables, [15](#page--1-0) output displays, [14](#page--1-0) portable power supplies, 17 power supplies, 12-13 USB hubs, [18](#page--1-0) Wi-Fi adapters, [15](#page--1-0) Raspberry Pi retailers, 9-10 tips for, 8-9-10 .bzip2 files, [225](#page--1-0)

## C

cables connections, troubleshooting, [24](#page--1-0) HDMI cables, new Raspberry Pi setups, [22](#page--1-0)

network cables, buying, [15](#page--1-0) Pi Cobbler ribbon cable, [537](#page--1-0) power supplies, [12](#page--1-0) troubleshooting connections, [24](#page--1-0) calendar command, [33](#page--1-0) cases buying, 16-17 Raspberry Pi 1 Model B, [17](#page--1-0) Raspberry Pi 2 Model B, [16](#page--1-0) static electricity, [17](#page--1-0) cat command, [31](#page--1-0) cd command, [31](#page--1-0) centering HD images, 507-508 CGI (Common Gateway Interface) programming and Apache web server, 478-479 defining, [479](#page--1-0) Python programs creating Python programs, 479-480 debugging, 486-488 running, [479](#page--1-0) web forms, 491-493 cgi module network programming, [427](#page--1-0) web programming, 491-493 Checkbutton widget (GUI programming), [374](#page--1-0), 385-387 checksums defining, [20](#page--1-0) NOOBS installation software, 559-560 downloading, 20-21 Linux checksums, [560](#page--1-0) mismatched checksums, [561](#page--1-0) OS X checksums, [560](#page--1-0) Windows checksums, [560](#page--1-0)

circuit boards and static electricity, [17](#page--1-0) classes (OOP), [292](#page--1-0) attributes, [292](#page--1-0) default values, 293-294 defining, 293-294 private attributes, [295](#page--1-0) defining, [292](#page--1-0) destructors, 299-300 documenting, 300-301 duplication in, 307-308 instances creating, [293](#page--1-0) deleting, 299-300 methods, [292](#page--1-0), [294](#page--1-0) accessor methods, 295-297 constructors, 297-299 customizing output, [299](#page--1-0) helper methods, 297-302 mutator methods, 294-295 property() helper method, [301 - 302](#page--1-0) modules creating class modules, 302-304 sharing code with, 302-304 problem with, 307-308 subclasses and inheritance, 308-316 client programs (socket programming), 446-449 closing files, 239-240 coco[s2](#page-18-0)d game library, [398](#page--1-0) command-line LXTerminal command-line interface (LXDE GUI), [39](#page--1-0) Raspbian OS basic commands, [31](#page--1-0)

 directory-related commands, [33](#page--1-0) entering commands, 31-33 file-related commands, [33](#page--1-0) comma (,), comma-separated text files, [225](#page--1-0) comments in Python scripts, 82-83 comparison operators (Python scripts), [126](#page--1-0) < comparison operator, [124](#page--1-0) <= comparison operator, [124](#page--1-0) > comparison operator, [124](#page--1-0) Boolean comparisons, [128](#page--1-0) grouping via logic operators, 130-131 numeric comparisons, [126](#page--1-0) string comparisons, 127-128 complex numbers (Python scripts), 107-108 compressed files, [225](#page--1-0) condition checks (Python scripts), 130-132 configuring keyboards for Python, 51-52 MicroSD cards, [21](#page--1-0) Raspberry Pi installation software, [19](#page--1-0) NOOBS installation software, 19-21 OS installation, 22-24 plugging in peripherals, 21-22 researching possible setups, [19](#page--1-0) constructors (OOP classes), 297-299 cookie module (network programming), [427](#page--1-0) cookielib module (network programming), [427](#page--1-0)

### D

data types for loops, assigning data types from lists, 141-142 MySQL database, [458](#page--1-0) NumPy math libraries, [112](#page--1-0) Python scripts, [89](#page-38-0)-92 databases MySQL database, [453](#page--1-0) creating databases, 455-456 creating Python scripts, 460-464 creating tables, 457-459 creating user accounts, 456-457 data types, [458](#page--1-0) database connections,  [461](#page--1-0) database security, [461](#page--1-0) downloading Debian packages, [460](#page--1-0) inserting data, 461-463 installing, [454](#page--1-0) installing Python MySQL/ Connector module, 459-460 installing Python PostgreSQL module, [469](#page--1-0) primary key data constraints, [463](#page--1-0) querying data, 463-464 root user accounts, [454](#page--1-0) setting up, 454-459 PostgreSQL database, [464](#page--1-0) creating databases, 465-466 creating tables, 467-469 creating user accounts, 466-467

database connections, 469-470 formatting data, [470](#page--1-0) inserting data, 470-471 installing, [464](#page--1-0) psycop[g2](#page-18-0) module, 469-472 querying data, 471-472 setting up, 464-469 security, 461-485 Debian online resources, [30](#page--1-0) packages, downloading in MySQL database, [460](#page--1-0) Raspbian OS distribution, 29-30 debugging Python programs, 486-488 destructors (OOP classes),  [299 - 300](#page--1-0) development environments (IDE),  [53](#page--1-0) , [57](#page--1-0) IDLE development environment shell, 57-58 grouping statements, [119](#page--1-0) if statements, 117-119 interactive mode, 59-60 scripting in, 60-66 Komodo IDE development environment shell, [57](#page--1-0) PyCharm development environment shell, [57](#page--1-0) PyDev Open Source Plug-In for Eclipse, [57](#page--1-0) dictionaries (Python), [180](#page--1-0) creating, [180](#page--1-0) defining, 179-180 management operations,  [185 - 186](#page--1-0) obtaining data from, 182-184

populating, 180-181 programming, 186-192 retrieving values from dictionaries for functions, 259-260 updating, 184-185 differences (sets), 196-197 directories command-line commands, [33](#page--1-0) files opening, [231](#page--1-0) troubleshooting, [231](#page--1-0) Linux directory structure, [226](#page--1-0) absolute directory references, 226-227,  [232](#page--1-0) relative directory references, 226-227 top root directory, [226](#page--1-0) modules creating in test directories, 278-279 moving to production directories, 280-284 opening files, [231](#page--1-0) Python directories, [227](#page--1-0) scripts, displaying, [227](#page--1-0) troubleshooting files, [231](#page--1-0) displays (output) buying, [14](#page--1-0) DVI, [14](#page--1-0) HDMI, [14](#page--1-0) NTSC color encoding, [25](#page--1-0) PAL color encoding, [25](#page--1-0) RCA connectors, [14](#page--1-0) troubleshooting, [25](#page--1-0) VGA, [14](#page--1-0) documenting classes (OOP), 300-301

dot character (regular expressions), 339-340 double equal signs (==) in Python scripts, [118](#page--1-0), [126](#page--1-0) double quotes (") in Python scripts, [74](#page-23-0)-77 downloading NOOBS installation software, 19-21 DVI output displays, [14](#page--1-0) dynamic webpages, 482-485

### E

electricity (static) cases, [17](#page--1-0) circuit boards, [17](#page--1-0) element14.com website, [9](#page--1-0) elif statements (Python scripts), 123-126 else statements (Python scripts), 121-123 email module (network programming), [427](#page--1-0) email servers and network programming, 428-429 Gmail security, [436](#page--1-0) Linux modular email environment, 429-431 Postfix, [430](#page--1-0) remote email servers, [432](#page--1-0) sending email messages example of, 433-435 Gmail security, [436](#page--1-0) to multiple recipients, [436](#page--1-0) smtplib module, 431-433 sendmail, [430](#page--1-0) smtplib module, 430-431 class methods of, [431](#page--1-0)

classes of, [431](#page--1-0) sending email messages, 431-433 Entry widget (GUI programming), 374, 387-388 equal signs (=) in Python scripts, 118, [126](#page--1-0) error exceptions (Python scripts) defining, [351](#page--1-0) exception groups, 362-364 handling generic exemptions, [364](#page--1-0) multiple exceptions, 358-370 try except statement, 356-358, 361-370 runtime error exceptions,  [354 - 356](#page--1-0) syntactical error exceptions,  [351 - 353](#page--1-0) escape sequences in Python scripts, [77](#page-26-0)-80 event-driven GUI programming,  [374 - 375](#page--1-0) , [382 - 384](#page--1-0) exception handling exception groups, 362-364 multiple exception handling, 358-361 exception groups, 362-364 generic exemptions, [364](#page--1-0) try except statement blocks, 361-370 try except statement options, 364-365 try except statement,  [356 - 358](#page--1-0) statement blocks,  [361 - 370](#page--1-0) statement options,  [364 - 365](#page--1-0)

### F

fifengine game library, [398](#page--1-0) files, [225](#page--1-0) binary files, [225](#page--1-0) .bzip2 files, [225](#page--1-0) closing, 239-240 command-line commands, [33](#page--1-0) comma-separated text files,  [225](#page--1-0) compressed files, [225](#page--1-0) creating, 240-241 .gzip files, [225](#page--1-0) Linux directory structure, [226](#page--1-0) absolute directory references, 226-227,  [232](#page--1-0) relative directory references, 226-227 top root directory, [226](#page--1-0) managing via os function, 227-229 numeric files, [225](#page--1-0) opening, 237-240 absolute directory references, [232](#page--1-0) designating open mode, 230-231 determining file attributes, 231-232 file object methods, 231-232 open function, 229-230 troubleshooting, [231](#page--1-0) Python directories, [227](#page--1-0) reading, [233](#page--1-0), 237-239 entire files, 233-234 line-by-line, 234-235 nonsequentially, 236-237 stripping newline characters from scripts, [235](#page--1-0)

string files, [225](#page--1-0) types of files unable to be processed by Python, 225-226 writing, 240-245 numbers as strings, [242](#page--1-0) preexisting files, 243-244 write mode removals, [241](#page--1-0) XML files, [225](#page--1-0) .xz files, [225](#page--1-0) .zip files, [225](#page--1-0) findall() function (regular expressions), 333-335 finding modules, 272-273 finditer() function (regular expressions), 333-335 flapping, GPIO interface input, 548-549 floating point accuracy (Python math operators), 103-104 for loops (Python scripts), [137](#page--1-0) data types, assigning from lists, 141-142 indentation in, [138](#page--1-0) iterating character strings in lists, 142-143 iterating using range function, 143-146 iterating using variables,  [143](#page--1-0) numeric values in lists, 138-140 operation of, [138](#page--1-0) syntax of, [138](#page--1-0) troubleshooting, 140-141 validating user input via, 146-148 formatting MicroSD cards, 562-566

webpage data, 480-482

fractions in Python scripts, 105-106 frame templates (GUI programming), 378-379 Frame widget (GUI programming), [374](#page--1-0) framing HD images, [508](#page--1-0) ftplib module (network programming), [427](#page--1-0) functions, [249](#page--1-0) creating, [250](#page--1-0) defining, 250-251 redefining functions, [252](#page--1-0) using functions before they are defined, 251-252 lists and, 263-264 modules determining how to use functions within, 274-276 gathering functions for custom modules, [278](#page--1-0) listing functions in modules, [274](#page--1-0) role of functions in modules, [269](#page--1-0) passing values to, [254](#page--1-0) passing arguments, 254-256 setting default parameter values. 256-257 variable numbers of arguments, 258-259 recursion and, 264-265 retrieving values via dictionaries, 259-260 returning values from, 253-254 using in scripts, 250-252 variables global variables, 260-263 local variables, 260-261

### G

game programming, 397-399 Blender3D game library, [398](#page--1-0) cocos2d game library, [398](#page--1-0) developers versus designers,  [398](#page--1-0) fifengine game library, [398](#page--1-0) game screen interacting with graphics on screen, 415-416 moving graphics on screen, 414-423 setting up, 403-409 image handling, 410-413, 416-423 kivy game library, [398](#page--1-0) Panda3D game library, [398](#page--1-0) playing games online, [399](#page--1-0) PyGame game library, [398](#page--1-0),  [409](#page--1-0) checking for, [400](#page--1-0) events, [409](#page--1-0) game loops, [409](#page--1-0) game screen setup, 403-409 image handling, 410-413, 416-423 initializing, 402-403 installing, 399-400 interacting with graphics on screen, 415-416 loading, 402-403 modules, 401-402 moving graphics on screen, 414-423 object classes, [402](#page--1-0) setting up, 399-400 sound design, 413-414 sprites, [402](#page--1-0)

Pyglet game library, [398](#page--1-0) PySoy game library, [398](#page--1-0) Python-Ogre game library, [398](#page--1-0) SDL, [399](#page--1-0) sound design, 413-414 generic exemption handling, [364](#page--1-0) Gertboard GPIO interface connections, 537-539 detecting input, [548](#page--1-0) setting up Gertboard for output, [543](#page--1-0) pin block layout, [539](#page--1-0) global variables and functions, 260-263 Gmail security, [436](#page--1-0) GNOME GUI, [36](#page--1-0) gopherlib module (network programming), [427](#page--1-0) GPIO interface, [533](#page--1-0) components of, 533-534 connections, [536](#page--1-0) Gertboard, 537-539 Pi Cobbler, 536-537 input detection, [546](#page--1-0) asynchronous events,  [551 - 553](#page--1-0) flapping, 548-549 Gertboard setup, [548](#page--1-0) input polling, 549-551 Pi Cobbler setup, 547-548 pin setup, [548](#page--1-0) pull-ups/downs, [549](#page--1-0) switch bounce, [553](#page--1-0) synchronous events, [551](#page--1-0) LED light, 544-546 output, [541](#page--1-0) Gertboard setup, [543](#page--1-0) Pi Cobbler setup, 541-543 testing, 543-544

pins Gertboard pin block layout, [539](#page--1-0) input detection setup, [548](#page--1-0) layout of, [534](#page--1-0) referencing, 540-541 signals versus, [536](#page--1-0) resetting, [544](#page--1-0) RPi.GPIO module, [539](#page--1-0) installing, 539-540 startup methods, 540-541 grouping comparisons in Python scripts, 130-131 modules, [271](#page--1-0) regular expressions, [345](#page--1-0) statements in Python scripts, 119-121 GUI (Graphical User Interface) accessing, [35](#page--1-0) booting straight to, [37](#page--1-0) GNOME GUI, [36](#page--1-0) KDE GUI, [36](#page--1-0) LXDE GUI, 35-36 desktop area, 36-37 LXPanel area, 36-43 programming, [373](#page--1-0) creating a GUI program, 392-395 event-driven programming,  [374 - 375](#page--1-0) frame templates, 378-379 packages, [375](#page--1-0) PyGTK GUI package, [375](#page--1-0) PyQT GUI package, [375](#page--1-0) tkinter GUI package,  [375 - 395](#page--1-0) widgets, [374](#page--1-0), 378-382,  [384 - 395](#page--1-0)

window interface, [374](#page--1-0), 376-382 wxPython GUI package,  [375](#page--1-0) Xfce GUI, [36](#page--1-0) .gzip files, [225](#page--1-0)

## H

Halfacree, Gareth, [19](#page--1-0) HD (High Definition) images centering, 507-508 converting, 512-513 defining, 498-500 delays, removing, [511](#page--1-0) finding, 501-502 framing, [508](#page--1-0) functions, loading instead of modules, 511-512 image presentation script,  [500](#page--1-0) megapixels, [498](#page--1-0) modifying, 516-517 mouse/keyboard controls,  [514](#page--1-0) movies, [502](#page--1-0) music, playing music with, 525-530 optimized presentations, 514-516 performance, improving, 510-516 preloading, [513](#page--1-0) presentation screen setup, 500-501 removable drives, storing on, 502-505 scaling, 505-507

screen buffering, [512](#page--1-0) testing, 508-510 title screens, 513-514 HDMI (High-Definition Multimedia Interface) cables and new Raspberry Pi setups, [22](#page--1-0) output displays, buying, [14](#page--1-0) ports, [497](#page--1-0) helper methods (OOP classes), 297-302 HTML (Hypertext Markup Language) Apache web server, HTML files in, 477-478 web forms, 488-489 webpages, formatting data, 480-482 HTTP (Hypertext Transfer Protocol) lighttp, [475](#page--1-0) Monkey HTTP, [475](#page--1-0) httplib module (network programming), [427](#page--1-0) hubs (USB) buying, [18](#page--1-0) self-powered USB hubs, [18](#page--1-0) hyperbolic functions (math module), [111](#page--1-0)

## I

IBM Watson, [29](#page--1-0) IDE (Integrated Development Environments), [53](#page--1-0), [57](#page--1-0) IDLE development environment shell, 57-58 grouping statements, [119](#page--1-0) if statements, 117-119

interactive mode, 59-60 math operators in Python scripts, 99-102 scripting in, 60-66 Komodo IDE development environment shell, [57](#page--1-0) PyCharm development environment shell, [57](#page--1-0) PyDev Open Source Plug-In for Eclipse, [57](#page--1-0) IDLE development environment shell, 57-58 interactive mode, 59-60 Python scripts grouping statements, [119](#page--1-0) if statements, 118-119 math operators, 99-102 scripting in, 60-66 if statements (Python scripts),  [117 - 121](#page--1-0) image handling game programming, 410-413 HD images centering, 507-508 converting, 512-513 defining, 498-500 finding, 501-502 framing, [508](#page--1-0) image presentation script,  [500](#page--1-0) improving script performance, 510-516 megapixels, [498](#page--1-0) mouse/keyboard controls,  [514](#page--1-0) movies, [502](#page--1-0) optimized presentation, 514-516 potential modifications, 516-517 preloading, [513](#page--1-0)

presentation screen setup, 500-501 scaling, 505-507 screen buffering, [512](#page--1-0) storing on removable drives, 502-505 testing script, 508-510 title screens, 513-514 music, playing with, 525-530 imaginary numbers (Python scripts), [107](#page--1-0) imaplib module (network programming), [427](#page--1-0) infinite loops (Python scripts), [151](#page--1-0) inheritance and subclasses (OOP classes), 308-311 object module files adding additional subclasses to, 313-315 adding subclasses to,  [312 - 313](#page--1-0) putting a subclass in its own object module file, 315-316 subclasses, creating, 311-312 installation software NOOBS installation software,  [19](#page--1-0) composite output, [22](#page--1-0) downloading, 19-21 moving files/folders to MicroSD cards, [21](#page--1-0) OS installation, 22-24 troubleshooting, [22](#page--1-0), [25](#page--1-0) Raspberry Pi setups, 19-21 installing NOOBS installation software, 19-22 OS in new Raspberry PI setups, 22-24 Python, 50-51

instances (OOP classes) creating, [293](#page--1-0) deleting, 299-300 interactive shell (Python), 53-55 interpreter (Python), [49](#page--1-0), 52-53 intersections (sets), [195](#page--1-0) iteration (loops), [137](#page--1-0) infinite loops, [151](#page--1-0) lists, [172](#page--1-0) for loops, [137](#page--1-0) assigning data types from lists, 141-142 indentation in, [138](#page--1-0) iterating character strings in lists, 142-143 iterating numeric values in lists, 138-140 iterating using range function, 143-146 iterating using variables,  [143](#page--1-0) operation of, [138](#page--1-0) syntax of, [138](#page--1-0) troubleshooting, 140-141 validating user input via, 146-148 while loops, [148](#page--1-0) break statements, 151-154 entering data via, 152-154 infinite loops, [151](#page--1-0) iterating using numeric conditions, [149](#page--1-0) iterating using string conditions, 149-151 pretests, [149](#page--1-0) syntax of, 148-149 terminating, [150](#page--1-0) while True, 151-154

## J - K

KDE GUI, [36](#page--1-0) keyboards buying, 14-15 HD image presentation, [514](#page--1-0) Python setup, 51-52 USB keyboards, power consumption, [15](#page--1-0) keywords in Python scripts, [83](#page-32-0)-84 Kindle eBook reader, [29](#page--1-0) kits (peripherals), buying, [18](#page--1-0) kivy game library, [398](#page--1-0) Komodo IDE development environment shell, [57](#page--1-0)

## L

Label widget (GUI programming), [374](#page--1-0) , [384](#page--1-0) LED light (GPIO interface), 544-546 lighttp, [475](#page--1-0) linked modules, [270](#page--1-0) linking programs via socket programming, [442](#page--1-0) client programs, 446-449 client/server communication process, 442-443 client programs, 444-449 running client/server demo, 448-449 server programs, 444-446 closing sockets, [449](#page--1-0) defining, 442-443 server programs, 444-446, 448-449 socket module, 443-444

### Linux, [29](#page--1-0)

Debian and Raspbian OS distribution, 29-30 devices using Linux, [29](#page--1-0) directory structure, [226](#page--1-0) absolute directory references, 226-227,  [232](#page--1-0) relative directory references, 226-227 top root directory, [226](#page--1-0) email servers, 429-430 MDA, [430](#page--1-0) MTA, [430](#page--1-0) MUA, 430-431 Postfix, [430](#page--1-0) sendmail, [430](#page--1-0) GUI programming accessing, [35](#page--1-0) creating a GUI program,  [392 - 395](#page--1-0) frame templates, 378-379 GNOME GUI, [36](#page--1-0) KDE GUI, [36](#page--1-0) LXDE GUI, 35-43 packages, [375](#page--1-0) PyGTK GUI package, [375](#page--1-0) PyQT GUI package, [375](#page--1-0) tkinter GUI package, [375 - 395](#page--1-0) widgets, 376-395 wxPython GUI package,  [375](#page--1-0) Xfce GUI, [36](#page--1-0) Linux shell, [31](#page--1-0) MySQL database, [453](#page--1-0) creating databases, 455-456 creating Python scripts, 460-464

creating tables, 457-459 creating user accounts, 456-457 data types, [458](#page--1-0) downloading Debian packages, [460](#page--1-0) installing, [454](#page--1-0) installing Python MySQL/ Connector module, 459-460 installing Python PostgreSQL module, [469](#page--1-0) root user accounts, [454](#page--1-0) setting up, 454-459 NOOBS installation software formatting MicroSD cards,  [562 - 564](#page--1-0) unpacking zip files, [561](#page--1-0) verifying checksums, [560](#page--1-0) PostgreSQL database, [464](#page--1-0) creating databases, 465-466 creating tables, 467-469 creating user accounts, 466-467 database connections, 469-470 formatting data, [470](#page--1-0) inserting data, 470-471 installing, [464](#page--1-0) psycopg2 module, 469-472 querying data, 471-472 setting up, 464-469 Raspbian OS basic command-line commands, [31](#page--1-0) Debian and, 29-30 entering commands at command-line, 31-33

Linux distribution, 29-30 logins, 30-33 passwords, [32](#page--1-0), [35](#page--1-0) Listbox widget (GUI programming), 374, 390-391 lists (Python scripts), [164](#page--1-0) comprehensions, 173-174 concatenating, 169-170 creating, 164-165 extracting data from, [165](#page--1-0) functions and, 263-264 functions of,  $170-171$ iterating through, [172](#page--1-0) multidimensional lists, [171](#page--1-0) values adding new data values, 167-169 deleting, 166-167 popping, [167](#page--1-0) replacing, 165-166 reversing, 171-173 sorting, 172-173 sorting in place, [170](#page--1-0) local variables and functions, 260-261 logarithmic functions (math module), 109-110 logic operators (Python scripts), 130-131 logins Raspberry Pi, 30-33 Raspbian OS, 30-33 loops (Python scripts), [137](#page--1-0) game loops, [409](#page--1-0) infinite loops, [151](#page--1-0) for loops, [137](#page--1-0) assigning data types from lists, 141-142 indentation in, [138](#page--1-0)

iterating character strings in lists, 142-143 iterating numeric values in lists, 138-140 iterating using range function, 143-146 iterating using variables, [143](#page--1-0) operation of, [138](#page--1-0) syntax of, [138](#page--1-0) troubleshooting, 140-141 validating user input via, 146-148 nested loops, 154-156 while loops, [148](#page--1-0) break statements, 151-154 entering data via, 152-154 infinite loops, [151](#page--1-0) iterating using numeric conditions, [149](#page--1-0) iterating using string conditions, 149-151 pretests, [149](#page--1-0) syntax of, 148-149 terminating, [150](#page--1-0) while True, 151-154 ls command, [31](#page--1-0), [33](#page--1-0) LXDE GUI, 35-36 desktop area, 36-37 LXPanel area, 36-37, 40-43 applets, 37-38 LXDE file manager, [38](#page--1-0) LXDE menu, [38](#page--1-0) LXDE Screensaver Preferences window, 42-43 LXTerminal command-line interface, [39](#page--1-0) LXML module, installing (web servers and network programming), 437-438

### M

mailbox module (network programming), [427](#page--1-0) mailcap module (network programming), [427](#page--1-0) match() function (regular expressions), 333-334 math module in Python scripts,  [108](#page--1-0) hyperbolic functions, [111](#page--1-0) number theory functions, [109](#page--1-0) power and logarithmic functions, 109-110 statistical math functions,  [111 - 112](#page--1-0) trigonometric functions, 110-111 math operators in Python scripts, 99-101 displaying numbers, 104-105 floating point accuracy, 103-104 operator shortcuts, [105](#page--1-0) order of operations, 101-102 variables in math calculations, 102-103 MDA (Mail Delivery Agents), Linux modular email environment,  [430](#page--1-0) megapixels in HD images, [498](#page--1-0) memberships (sets), [194](#page--1-0) Menu widget (GUI programming), [374](#page--1-0) , [391 - 392](#page--1-0) methods (OOP classes), [292](#page--1-0), [294](#page--1-0) accessor methods, 295-297 constructors, 297-299 customizing output, [299](#page--1-0) destructors, 299-300 documenting classes, 300-301

MTA (Mail Transfer Agents), Linux modular email environment,

 [430](#page--1-0)

helper methods, 297-302 mutator methods, 294-295 property() helper method, 301-302 mhlib module (network programming), [427](#page--1-0) MicroSD cards buying, 10-12 NOOBS installation software copying to MicroSD cards,  [566](#page--1-0) moving files/folders to MicroSD cards, [21](#page--1-0) repartitioning drives, [22](#page--1-0) preloaded MicroSD cards, [19](#page--1-0) Raspberry Pi [2](#page-18-0) Model B, [10](#page--1-0) SD cards versus, [10](#page--1-0) setting up, [21](#page--1-0) size of, [12](#page--1-0) troubleshooting, [25](#page--1-0) mkdir command, [31](#page--1-0), [33](#page--1-0) modules, [271](#page--1-0) built-in modules, [270](#page--1-0) categories of, 271-272 custom modules creating, 277-278, 284-287 creating in test directories, 278-279 gathering functions for,  [278](#page--1-0) moving to production directories, 280-284 naming, [278](#page--1-0) testing, 279-280, [284](#page--1-0) using, 284-287 defining, [269](#page--1-0) exploring available modules on Raspberry Pi, 276-277 finding, 272-273

flavors of, 269-271 functions determining how to use functions within, 274-276 listing functions in modules, [274](#page--1-0) grouping, [271](#page--1-0) importing different flavors of, 270-271 linked modules, [270](#page--1-0) moving to production directories, 280-284 naming, [278](#page--1-0) network programming, 427-428 online resources, [273](#page--1-0) packages, [271](#page--1-0) reading module descriptions, 273-274 RPi.GPIO module (GPIO interface), [539](#page--1-0) installing, 539-540 startup methods, 540-541 standard modules, 271-272 modules (OOP classes) creating, 302-304 sharing code with, 302-304 Monkey HTTP, [475](#page--1-0) Monty Python's Flying Circus, [47](#page--1-0) mouses (mice) buving, 14-15 HD image presentation, [514](#page--1-0) power consumption, [15](#page--1-0) USB mouses (mice), [15](#page--1-0) movies (HD), [502](#page--1-0) moving NOOBS files/folders to microSD cards, [21](#page--1-0) MP3 music format, 517-518

MUA (Mail User Agents), Linux modular email environment, 430-431 multidimensional lists (Python scripts), [171](#page--1-0) multiple exception handling, 358-361 exception groups, 362-364 generic exemptions, [364](#page--1-0) try except statement statement blocks, 361-370 statement options,  [364 - 365](#page--1-0) music, [517](#page--1-0) basic music script, 517-518 images, playing music with, 525-530 M[P3](#page-19-0) format, 517-518 playback control, 520-525 playlists creating, 519-520 randomizing, [525](#page--1-0) queuing songs, [518](#page--1-0) storing on removable disks, 518-519 mutator methods (OOP classes), 294-295 MySQL database, [453](#page--1-0) data types, [458](#page--1-0) installing, [454](#page--1-0) Python MySQL/Connector module, installing, 459-460 Python scripts, creating, [460](#page--1-0) database connections,  [461](#page--1-0) database security, [461](#page--1-0) inserting data, 461-463

primary key data constraints, [463](#page--1-0) querying data, 463-464 root user accounts, [454](#page--1-0) setting up, 454-455 creating databases, 455-456 creating tables, 457-459 creating user accounts, 456-457 downloading Debian packages, [460](#page--1-0)

## N

naming modules, [278](#page--1-0) nested functions in Python scripts,  [92](#page-41-0) nested loops (Python scripts), 154-156 network cables, buying, [15](#page--1-0) network programming email servers, 428-429 Gmail security, [436](#page--1-0) Linux modular email environment, 429-431 Postfix, [430](#page--1-0) remote email servers, [432](#page--1-0) sending email messages, 431-436 sendmail, [430](#page--1-0) smtplib module, 430-433 modules, 427-428 socket programming, [442](#page--1-0) client programs, 446-449 client/server communication process, 442-449 closing sockets, [449](#page--1-0)

defining, 442-443 server programs, 444-446. 448-449 socket module, 443-444 web servers, [436](#page--1-0) example of, 427-441 LXML module, 437-441 parsing webpage data, 437-442 relocation of webpages,  [442](#page--1-0) retrieving webpages, 436-437 urllib module, 436-437 Nginx web server, [475](#page--1-0) nntplib module (network programming), [427](#page--1-0) NOOBS installation software, [19](#page--1-0) , 557-558 composite output, [22](#page--1-0) copying to MicroSD cards,  [566](#page--1-0) downloading, 19-21, 558-559 formatting MicroSD cards,  [562](#page--1-0) Linux, 562-564 OS X, [565 - 566](#page--1-0) Windows, 564-565 moving files/folders to microSD cards, [21](#page--1-0) online resources, [558](#page--1-0) OS installation, 22-24 troubleshooting, [22](#page--1-0), [25](#page--1-0) unpacking zip files, [561](#page--1-0) Linux, [561](#page--1-0) OS X, [562](#page--1-0) Windows, 561-562 verifying checksums, 559-560 Linux, [560](#page--1-0) mismatched checksums,  [561](#page--1-0)

OS X, [560](#page--1-0) Windows, [560](#page--1-0) NTSC (National Television Systems Committee) color encoding, [25](#page--1-0) numbers complex numbers, 107-108 formatting strings for output, 219-222 imaginary numbers, [107](#page--1-0) numeric comparisons (Python scripts), [126](#page--1-0) numeric files, [225](#page--1-0) theory functons (math module), [109](#page--1-0) NumPy math libraries, [112](#page--1-0) arrays, 113-114 data types, [112](#page--1-0)

## O

online resources Debian-related resources, [30](#page--1-0) IDE, [57](#page--1-0) Komodo IDE development environment shell, [57](#page--1-0) modules, [273](#page--1-0) NOOBS installation software, [558](#page--1-0) PyCharm development environment shell, [57](#page--1-0) PyDev Open Source Plug-In for Eclipse, [57](#page--1-0) PyGame game library, [400](#page--1-0) Python games, [399](#page--1-0) Raspberry Pi Foundation, [19](#page--1-0) Raspberry Pi wiki page, [11 - 12](#page--1-0) retailers, buying from, 9-10

OOP (Object-Oriented Programming), [291](#page--1-0) classes, [292](#page--1-0) attributes, 292-294 creating class modules, 302-304 defining, [292](#page--1-0) destructors, 299-300 documenting, 300-301 duplication in, 307-308 inheritance, 310-327 instances, [293](#page--1-0), 299-300 methods, [292](#page--1-0), 294-302 problem with, 307-308 property() helper method,  [301 - 302](#page--1-0) sharing code with class modules, 302-304 subclasses, 308-310, [327](#page--1-0) defining, 291-292 inheritance and subclasses (00P classes), 308-310 opening files, 237-240 absolute directory references,  [232](#page--1-0) file attributes, determining, 231-232 file object methods, 231-232 open function, 229-230 open mode, designating, 230-231 troubleshooting, [231](#page--1-0) OS (Operating Systems) new Raspberry Pi setups, OS installation, 22-24 Raspbian OS basic command-line commands, [31](#page--1-0) Debian and, 29-30 entering commands at command-line, 31-33 GNOME GUI, [36](#page--1-0)

KDE GUI, [36](#page--1-0) Linux distribution, 29-30 logins, 30-33 LXDE GUI, 35-43 passwords, [32](#page--1-0), [35](#page--1-0) software packages, [30](#page--1-0) Xfce GUI, [36](#page--1-0) os function, file/directory management, 227-229 OS X and NOOBS installation software checksums, verifying, [560](#page--1-0) MicroSD cards, formatting,  [565 - 566](#page--1-0) zip files, unpacking, [562](#page--1-0) output displays buying, [14](#page--1-0) DVI, [14](#page--1-0) HDMI, [14](#page--1-0) NTSC color encoding, [25](#page--1-0) PAL color encoding, [25](#page--1-0) RCA connectors, [14](#page--1-0) troubleshooting, [25](#page--1-0) VGA, [14](#page--1-0)

## P

packages, [271](#page--1-0) PAL (Phase Alternating Line) color encoding, [25](#page--1-0) Panda3D game library, [398](#page--1-0) passwords blank passwords, [32](#page--1-0) Raspberry Pi, [32](#page--1-0), [35](#page--1-0), [43](#page--1-0) Raspbian OS, [32](#page--1-0) peripherals cases

buying, 16-17 static electricity, [17](#page--1-0)

 keyboards buving, 14-15 power consumption, [15](#page--1-0) Python setup, 51-52 USB keyboards, [15](#page--1-0) kits (prepackaged), [18](#page--1-0) MicroSD cards buying, 10-12 moving NOOBS files/ folders to MicroSD cards,  $21$ preloaded MicroSD cards,  [19](#page--1-0) repartitioning drives, [22](#page--1-0) SD cards versus, [10](#page--1-0) size of, [12](#page--1-0) troubleshooting, [25](#page--1-0) mouses (mice) buying, 14-15 power consumption, [15](#page--1-0) USB mouses (mice), [15](#page--1-0) necessary peripherals, determining, [10](#page--1-0) network cables, buying, [15](#page--1-0) new Raspberry Pi setups, plugging in peripherals, 21-22 output displays buying, [14](#page--1-0) DVI, [14](#page--1-0) HDMI, [14](#page--1-0) NTSC color encoding, [25](#page--1-0) PAL color encoding, [25](#page--1-0) RCA connectors, [14](#page--1-0) troubleshooting, [25](#page--1-0) VGA, [14](#page--1-0) power supplies buying, 12-13 cables, [12](#page--1-0) portable power supplies, [17](#page--1-0)

troubleshooting, [26](#page--1-0) USB hubs bus-powered USB hubs, [18](#page--1-0) buying, [18](#page--1-0) self-powered USB hubs, [18](#page--1-0) Wi-Fi adapters, buying, [15](#page--1-0) Pi Cobbler GPIO interface connections, 536-537 detecting input, 547-548 setting up Pi Cobbler for output, 541-543 ribbon cable, [537](#page--1-0) pipe symbol (|) in regular expressions, 344-345 plain text searches in regular expressions, 335-337 playback control (music), 520-525 playlists (music) creating, 519-520 randomizing, [525](#page--1-0) plugging in peripherals to new Raspberry Pi setups, 21-22 plus sign (+) in regular expressions, [344](#page--1-0) polling and GPIO interface input, 549-551 poplib module (network programming), [427](#page--1-0) portable power supplies, buying, [17](#page--1-0) POSIX BRE (Basic Regular Expression) engine, [332](#page--1-0) POSIX ERE (Extended Regular Expression) engine, [332](#page--1-0) Postfix, [430](#page--1-0) PostgreSQL database, [464](#page--1-0) installing, [464](#page--1-0) psycopg2 module, [469](#page--1-0) database connections, 469-470

formatting data, [470](#page--1-0) inserting data, 470-471 querying data, 471-472 Python PostgreSQL module, installing, [469](#page--1-0) setting up, 464-465 creating databases, 465-466 creating tables, 467-469 creating user accounts, 466-467 power and logarithmic functions (math module), 109-110 power supplies buying, 12-13 cables, [12](#page--1-0) portable power supplies, [17](#page--1-0) preloaded MicroSD cards, [19](#page--1-0) print function (Python), [73](#page-22-0)-74 displaying characters via, 74-75 formatting output, [75](#page-24-0)-77 private attributes (OOP classes),  [295](#page--1-0) procedural programming, [291](#page--1-0) Progressbar widget (GUI programming), [374](#page--1-0) property() helper method (OOP classes), 301-302 psycopg2 module and PostgreSQL database operation, [469](#page--1-0) database connections, 469-470 formatting data, [470](#page--1-0) inserting data, 470-471 querving data, 471-472 pull-ups/downs in GPIO interface input, [549](#page--1-0) pwd command, [31](#page--1-0), [33](#page--1-0) PyCharm development environment shell, [57](#page--1-0)

PyDev Open Source Plug-In for Eclipse, [57](#page--1-0) PyGame game library, [398](#page--1-0), [409](#page--1-0) checking for, [400](#page--1-0) events, [409](#page--1-0) game loops, [409](#page--1-0) game screen displaying text, 405-409 interacting with graphics on screen, 415-416 moving graphics on screen, 414-415 putting text on, [405](#page--1-0) setting up, 403-409 image handling, 410-413 initializing, 402-403 installing, 399-400 loading, 402-403 modules, 401-402 object classes, [402](#page--1-0) online resources, [400](#page--1-0) setting up, 399-400 sound design, 413-414 sprites, [402](#page--1-0) Pyglet game library, [398](#page--1-0) PyGTK GUI package, [375](#page--1-0) PyQT GUI package, [375](#page--1-0) PySoy game library, [398](#page--1-0) Python, [47](#page--1-0) debugging, 486-488 development environment, [49](#page--1-0) , 53, [57](#page--1-0) IDLE development environment shell, 57-62, 99-102 Komodo IDE development environment shell, [57](#page--1-0) PyCharm development environment shell, [57](#page--1-0) PyDev Open Source Plug-In for Eclipse, [57](#page--1-0)

dictionaries, [180](#page--1-0) creating, [180](#page--1-0) defining, 179-180 management operations, 185-186 obtaining data from,  [182 - 184](#page--1-0) populating, 180-181 programming, 186-192 retrieving values from dictionaries for functions, 259-260 updating, 184-185 directories, [227](#page--1-0) closing files, 239-240 creating files, 240-241 creating modules in, 278-279 managing, 227-229 moving modules to production directories, 280-284 opening files, 229-232,  [240](#page--1-0) reading files, 233-239 writing files, 240-245 error exceptions defining, [351](#page--1-0) exception groups, 362-364 generic exemptions, [364](#page--1-0) handling multiple exceptions, 358-370 handling via try except statement, 356-358, 361-370 runtime error exceptions,  [354 - 356](#page--1-0) syntactical error exceptions, 351-353 file management closing files, 239-240 creating files, 240-241

opening files, 229-232,  [240](#page--1-0) os function, 227-229 reading files, 233-239 writing files, 240-245 functions, [249](#page--1-0) creating, [250](#page--1-0) defining, 250-252 determining how to use functions within, 274-276 gathering for custom modules, [278](#page--1-0) global variables, 260-263 lists and, 263-264 local variables, 260-261 modules and, [269](#page--1-0), [274](#page--1-0) passing values to, 254-259 recursion and, 264-265 retrieving values via dictionaries, 259-260 returning values from, 253-254 using, 250-252 game programming, 397-399 Blender3D game library,  [398](#page--1-0) cocos2d game library, [398](#page--1-0) developers versus designers, [398](#page--1-0) fifengine game library, [398](#page--1-0) game screen setup, 403-409 image handling, 410-413, 416-423 interacting with graphics on screen, 415-416 kivy game library, [398](#page--1-0) moving graphics on screen, 414-423

Panda3D game library,  [398](#page--1-0) playing games online, [399](#page--1-0) PyGame game library, 398-423 Pyglet game library, [398](#page--1-0) PySoy game library, [398](#page--1-0) Python-Ogre game library,  [398](#page--1-0) SDL, [399](#page--1-0) sound design, 413-414 GUI programming, [373](#page--1-0) creating a GUI program,  [392 - 395](#page--1-0) event-driven programming, 374-375 frame templates, 378-379 packages, [375](#page--1-0) PyGTK GUI package, [375](#page--1-0) PyQT GUI package, [375](#page--1-0) tkinter GUI package,  [375 - 395](#page--1-0) widgets, 374-395 window interface, [374](#page--1-0) wxPython GUI package,  [375](#page--1-0) HD images centering, 507-508 converting, 512-513 defining, 498-500 finding, 501-502 framing, [508](#page--1-0) image presentation script,  [500](#page--1-0) improving script performance, 510-516 megapixels, [498](#page--1-0) mouse/keyboard controls,  [514](#page--1-0) movies, [502](#page--1-0)

optimized presentation, 514-516 playing music with, 525-530 potential modifications, 516-517 preloading, [513](#page--1-0) presentation screen setup, 500-501 scaling, 505-507 screen buffering, [512](#page--1-0) storing on removable drives, 502-505 testing script, 508-510 title screens, 513-514 history of, 47-48 inheritance, 310-311 adding additional subclasses to object module files, 313-315 adding subclasses to object module files, 312-313 creating subclasses,  [311 - 312](#page--1-0) putting a subclass in its own object module file, 315-316 installing, 50-51 interactive shell, [49](#page--1-0), 53-55 interpreter, [49](#page--1-0), 52-53 introduction to, [1](#page-17-0) keyboard setup, 51-52 modules, [271](#page--1-0) built-in modules, [270](#page--1-0) categories of, 271-272 creating custom modules, 277-279, 284-287 creating in test directories, 278-279 defining, [269](#page--1-0)

determining how to use functions within, 274-276 exploring available modules on Raspberry Pi, 276-277 finding, 272-273 flavors of, 269-271 grouping, [271](#page--1-0) importing different flavors of. 270-271 linked modules, [270](#page--1-0) listing functions in modules, [274](#page--1-0) moving to production directories, 280-284 naming, [278](#page--1-0) online resources, [273](#page--1-0) reading module descriptions, 273-274 standard modules, 271-272 testing, 279-280, [284](#page--1-0) using, 284-287 music, [517](#page--1-0) basic music script, 517-518 creating playlists, 519-520 MP3 format, 517-518 playback control, 520-525 playing with images, 525-530 queuing songs, [518](#page--1-0) randomizing playlists, [525](#page--1-0) storing on removable disks, 518-519 MySQL database, creating Python scripts, 460-464 network programming email servers, 428-436 modules, 427-428

socket programming, 442-449 web servers, 436-442 OOP, [291](#page--1-0) classes, 291-294, 302-304, 307-308 defining, 291-292 inheritance, 308-310 instances, [293](#page--1-0), 299-300 subclasses, 308-310 packages, [271](#page--1-0) Python MySQL/Connector module, installing, 459-460 Python PostgreSQL module, installing, [469](#page--1-0) Python v2, [48](#page--1-0) Python v3, [48](#page--1-0) ASCII in, 207-208 Python v2 versus, [48](#page--1-0) Raspberry Pi's relationship to, 7-8 regular expressions anchor characters,  [337 - 339](#page--1-0) asterisk (\*) in, 342-343 braces ( {} ) in, [344](#page--1-0) character classes, 340-343 compiling, 334-335 defining, 331-332 dot character, 339-340 findall() function, [333](#page--1-0),  [334 - 335](#page--1-0) finditer() function, 333-335 functions, [333](#page--1-0) grouping, [345](#page--1-0) match() function, 333-334 pipe symbol (|) in, 344-345 plain text searches,  [335 - 337](#page--1-0)

plus sign (+) in, [344](#page--1-0) POSIX BRE engine, [332](#page--1-0) POSIX ERE engine, [332](#page--1-0) question mark (?) in, [343](#page--1-0) search() function, 333-334 special characters, [337](#page--1-0) types of, [332](#page--1-0) using, 346-348 scripts, [73](#page-22-0)-74 allowing input, [90](#page-39-0)-96 Boolean comparisons, [128](#page--1-0) break statements, 151-154 comments, [82](#page-31-0)-83 comparison operators, 124, 126-130 complex numbers, 107-108 condition checks, 130-132 creating, [68](#page--1-0) creating output via print function, [79](#page-28-0)-80 data types, [89](#page-38-0)-92 displaying characters via print function, [74](#page-23-0)-75 elif statements, 123-126 else statements, 121-123 escape sequences, [77](#page-26-0)-80 formatting for readability, 80-83 formatting output via print function, [75](#page-24-0)-77 fractions, 105-106 grouping statements, 119-121 if statements, 117-121 imaginary numbers, [107](#page--1-0) inheritance, 316-327 iteration (loops), [137](#page--1-0)

jumping to a line, [353](#page--1-0) keywords, [83](#page-32-0)-84 list comprehensions, 173-174 lists, 164-173, 263-264 logic operators, 130-131 long print lines, [80](#page-29-0)-81 for loops, 137-148 math module, 108-112 math operators, 99-105 multidimensional lists,  [171](#page--1-0) negating conditions,  [131 - 132](#page--1-0) nested functions, [92](#page-41-0) nested loops, 154-156 numeric comparisons, [126](#page--1-0) NumPy math libraries, 112-114 ranges, 174-175 running, [53](#page--1-0), 68-69 string comparisons, 127-128 stripping newline characters from, [235](#page--1-0) testing functions, 129-130 testing statements, [68](#page--1-0) tuples, 159-164, 172-173 variables, [83](#page-32-0)-96, 102-103 while loops, 148-154 sets creating, [193](#page--1-0) defining, 192-193 deleting elements from, 198-199 differences, 196-197 intersections, [195](#page--1-0) memberships, [194](#page--1-0) obtaining data from,  [194 - 197](#page--1-0)

populating, 193-194 programming, 199-202 symmetric set differences,  [196 - 197](#page--1-0) traversing, [197](#page--1-0) unions, [195](#page--1-0) updating, 197-198 statements and escape sequences, [77](#page-26-0)-80 strings, [207](#page--1-0) altering values, 210-212 assigning values, 209-210 creating, 208-209 formats of, 207-208 formatting for output, 217-222 joining, [213](#page--1-0) manipulation functions, 210-212 searching, 215-217 slices, [210](#page--1-0) splitting, 212-213 testing, 213-214 text editor, [50](#page--1-0), [53](#page--1-0) Python-Ogre game library, [398](#page--1-0)

## Q

question mark (?) in regular expressions, [343](#page--1-0) queuing songs in music script, [518](#page--1-0) quotes in Python scripts double quotes (") displaying via print function, [74](#page-23-0)-75 formatting via print function, [76](#page-25-0)-77

```
single quotes (') 
  displaying via print 
   74-75
  formatting via print 
    76-77
triple quotes ("""), formatting 
  76-77
```
## R

Radiobutton widget (GUI programming), [374](#page--1-0) randomizing music playlists, [525](#page--1-0) ranges (Python scripts), 174-175 Raspberry Pi, [5](#page--1-0) buying peripherals, 10-18 retailers, 9-10 tips for,  $8-10$ components, [1](#page-17-0), 8-9 development of, [1](#page-17-0), 5-6 different names for, [6](#page--1-0) GUI, booting straight to, [37](#page--1-0) HDMI port, [497](#page--1-0) history of, 5-6 introduction to, [1](#page-17-0) logins, 30-33 models of, [9](#page--1-0) modules available on, 276-277 passwords, [32](#page--1-0), [35](#page--1-0), [43](#page--1-0) Python's relationship to, 7-8 rebooting, 34-35 setting up installation software, [19](#page--1-0) NOOBS installation software, 19-21 OS installation, 22-24

plugging in peripherals, 21-22 researching possible setups, [19](#page--1-0) troubleshooting cable connections, [24](#page--1-0) microSD cards, [25](#page--1-0) NOOBS installation software, [25](#page--1-0) output displays, [25](#page--1-0) peripherals, [26](#page--1-0) uses for, [7](#page--1-0) Raspberry Pi 1 Model A, 570-571 Raspberry Pi 1 Model A+, [7](#page--1-0), [569](#page--1-0) diagram of, [569](#page--1-0) features of, [569](#page--1-0) Raspberry Pi 1 Model B, [570](#page--1-0) cases, [17](#page--1-0) features of, [571](#page--1-0) Raspberry Pi 1 Model B+, [568](#page--1-0) diagram of, 567-568 features of, [568](#page--1-0) Raspberry Pi 2 Model B, [567](#page--1-0) cases, [16](#page--1-0) diagram of, [9](#page--1-0), [567](#page--1-0) features of, [567](#page--1-0) microSD cards, [10](#page--1-0) SD cards, [10](#page--1-0) Raspberry Pi Foundation, 6-7, [19](#page--1-0) NOOBS installation software,  [557 - 558](#page--1-0) support for, [9](#page--1-0) Raspberry Pi User Guide, [19](#page--1-0) Raspberry Pi wiki page, 11-12 Raspbian OS command-line basic commands, [31](#page--1-0) entering commands, 31-33 Debian and, 29-30

GUI, accessing, [35](#page--1-0) Linux distribution, 29-30 logins, 30-33 passwords, [32](#page--1-0), [35](#page--1-0) SD cards, loading Raspbian 0S via NOOBS, 557-558 downloading NOOBS, 558-559 formatting MicroSD cards,  [562 - 566](#page--1-0) unpacking zip files,  [561 - 562](#page--1-0) verifying checksums, 559-561 software packages, [30](#page--1-0) RCA connectors, output displays,  [14](#page--1-0) reading files, [233](#page--1-0), 237-239 entire files, 233-234 line-by-line, 234-235 newline characters, stripping from scripts, [235](#page--1-0) nonsequentially, 236-237 rebooting Raspberry Pi, 34-35 recursion and functions, 264-265 regular expressions anchor characters, 337-339 asterisk (\*) in, 342-343 braces ( {} ) in, [344](#page--1-0) character classes asterisk (\*) in, 342-343 creating, 340-341 negating, [341](#page--1-0) ranges, 341-342 compiling, 334-335 defining, 331-332 dot character, 339-340 functions, [333](#page--1-0) findall() function, 333-335 finditer() function, 333-335

match() function, 333-334 search() function, 333-334 grouping, [345](#page--1-0) pipe symbol  $($ ) in, 344-345 plain text searches, 335-337 plus sign (+) in, [344](#page--1-0) POSIX BRE engine, [332](#page--1-0) POSIX ERE engine, [332](#page--1-0) question mark (?) in, [343](#page--1-0) special characters, [337](#page--1-0) types of, [332](#page--1-0) using, 346-348 relative directory references (Linux directory structure), 226-227 remote email servers, [432](#page--1-0) removable disks and music storage, 518-519 removable drives and HD image storage, 502-505 repartitioning drives, MicroSD cards, [22](#page--1-0) researching possible setups (Raspberry Pi configuration), [19](#page--1-0) resetting GPIO interface, [544](#page--1-0) resources (online) Debian-related resources, [30](#page--1-0) IDE, [57](#page--1-0) Komodo IDE development environment shell, [57](#page--1-0) modules, [273](#page--1-0) NOOBS installation software,  [558](#page--1-0) PyCharm development environment shell, [57](#page--1-0) PyDev Open Source Plug-In for Eclipse, [57](#page--1-0) PyGame game library, [400](#page--1-0) Python games, [399](#page--1-0) Raspberry Pi Foundation, [19](#page--1-0) Raspberry Pi wiki page, 11-12 retailers, buying from, 9-10

resources (print), Raspberry Pi User Guide, [19](#page--1-0) retailers, buying from, 9-10 robotparser module (network programming), [427](#page--1-0) root user accounts in MySQL database, [454](#page--1-0) RPi.GPIO module, [539](#page--1-0) installing, 539-540 startup methods, 540-541 RS Components website, [10](#page--1-0) runtime error exceptions, 354-356

## S

scaling HD images, 505-507 screen buffering and HD images,  [512](#page--1-0) scripts Boolean comparisons, [128](#page--1-0) break statements, 151-154 comments, [82](#page-31-0)-83 comparison operators, [124](#page--1-0), 126-130 complex numbers, 107-108 condition checks, 130-132 characters, displaying via print function, [74](#page-23-0)-75 conditions, negating, 131-132 creating, [68](#page--1-0) output via print function, 79-80 via MySQL database, 460-464 via text editor, 66-68 data types, [89](#page-38-0)-92 directories, displaying scripts in, [227](#page--1-0) elif statements, 123-126

else statements, 121-123 error exceptions defining, [351](#page--1-0) exception groups, 362-364 generic exemptions, [364](#page--1-0) handling multiple exceptions, 358-370 handling via try except statement, 356-358,  [361 - 370](#page--1-0) runtime error exceptions, 354-356 syntactical error exceptions, 351-353 for loops, 137-148 formatting for readability, [80](#page-29-0)-83 output via print function,  [75](#page-24-0) [- 77](#page-26-0) fractions, 105-106 functions, [249](#page--1-0) creating, [250](#page--1-0) defining, 250-252 determining how to use functions within, 274-276 gathering for custom modules, [278](#page--1-0) global variables, 260-263 lists and, 263-264 local variables, 260-261 modules and, [269](#page--1-0), [274](#page--1-0) nested functions, [92](#page-41-0) passing values to, 254-259 print function, [73](#page-22-0)-74 recursion and, 264-265 retrieving values via dictionaries, 259-260 returning values from, 253-254

testing, 129-130 using, 250-252 HD images converting, 512-513 improving script performance, 510-516 mouse/keyboard controls,  [514](#page--1-0) playing music with, 525-530 potential modifications, 516-517 preloading images, [513](#page--1-0) screen buffering, [512](#page--1-0) testing script, 508-510 title screens, 513-514 IDLE development environment shell, 60-66 if statements, 117-121 imaginary numbers, [107](#page--1-0) inheritance, 316-327 input, allowing, [90](#page-39-0)-96 iteration (loops), [137](#page--1-0) keywords, [83](#page-32-0)-84 lines, jumping to, [353](#page--1-0) lists, 164-174 comprehensions, 173-174 functions, 263-264 multidimensional lists,  [171](#page--1-0) logic operators, 130-131 long print lines, [80](#page-29-0)-81 loops for loops, 137-148 iteration, [137](#page--1-0) nested loops, 154-156 while loops, 148-154 math module, 108-112 math operators, 99-105

modules, [271](#page--1-0) built-in modules, [270](#page--1-0) categories of, 271-272 creating custom modules, 277-279, 284-287 creating in test directories, 278-279 defining, [269](#page--1-0) determining how to use functions within, 274-276 exploring available modules on Raspberry Pi, 276-277 finding, 272-273 flavors of, 269-271 grouping, [271](#page--1-0) importing different flavors of. 270-271 linked modules, [270](#page--1-0) listing functions in modules, [274](#page--1-0) moving to production directories, 280-284 naming, [278](#page--1-0) online resources, [273](#page--1-0) reading module descriptions, 273-274 standard modules, 271-272 testing, 279-280, [284](#page--1-0) using, 284-287 multidimensional lists, [171](#page--1-0) music, [517](#page--1-0) basic music script, 517-518 creating playlists, 519-520 MP3 format, 517-518 playback control, 520-525 playing with images, 525-530

queuing songs, [518](#page--1-0) randomizing playlists, [525](#page--1-0) storing on removable disks, 518-519 nested functions, [92](#page-41-0) nested loops, 154-156 newline characters, stripping from scripts, [235](#page--1-0) numeric comparisons, [126](#page--1-0) NumPy math libraries, 112-114 packages, [271](#page--1-0) print function, [73](#page-22-0)-74 ranges, 174-175 regular expressions anchor characters,  [337 - 339](#page--1-0) asterisk (\*) in, 342-343 braces ( {} ) in, [344](#page--1-0) character classes, 340-343 compiling, 334-335 defining, 331-332 dot character, 339-340 findall() function, 333-335 finditer() function, 333-335 functions, [333](#page--1-0) grouping, [345](#page--1-0) match() function, 333-334 pipe symbol (|) in, 344-345 plain text searches,  [335 - 337](#page--1-0) plus sign (+) in, [344](#page--1-0) POSIX BRE engine, [332](#page--1-0) POSIX ERE engine, [332](#page--1-0) question mark (?) in, [343](#page--1-0) search() function, 333-334 special characters, [337](#page--1-0) types of, [332](#page--1-0) using, 346-348

running, [53](#page--1-0), 68-69 statements grouping, 119-121 if statements, 117-121 testing, [68](#page--1-0) string comparisons, 127-128 testing functions, 129-130 statements, [68](#page--1-0) tuples, 159-164, 172-173 variables, [83](#page-32-0)-96, 102-103 while loops, 148-154 Scrollbar widget (GUI programming), [374](#page--1-0) SD cards MicroSD cards formatting, 562-566 SD cards versus, [10](#page--1-0) Raspberry Pi [2](#page-18-0) Model B, [10](#page--1-0) Raspbian OS, loading on SD cards via NOOBS, 557-558 downloading NOOBS,  [558 - 559](#page--1-0) formatting MicroSD cards,  [562 - 566](#page--1-0) unpacking zip files, 561-562 verifying checksums, 559-561 SDL and game programming, [399](#page--1-0) search() function (regular expressions), 333-334 security databases, [461](#page--1-0), [485](#page--1-0) Gmail, [436](#page--1-0) webpages, [485](#page--1-0) self-powered USB hubs, [18](#page--1-0) sendmail, [430](#page--1-0) Separator widget (GUI programming), [374](#page--1-0)

servers and network programming email servers, 428-429 Gmail security, [436](#page--1-0) Linux modular email environment, 429-431 Postfix, [430](#page--1-0) remote email servers, [432](#page--1-0) sending email messages, 431-436 sendmail, [430](#page--1-0) smtplib module, 430-433 server programs (socket programming), 444-446, 448-449 web servers, [436](#page--1-0) example of, 427-441 LXML module, 437-441 parsing webpage data, 437-442 relocation of webpages,  [442](#page--1-0) retrieving webpages, 436-437 urllib module, 436-437 sets (Python) creating, [193](#page--1-0) defining, 192-193 deleting elements from,  [198 - 199](#page--1-0) differences, 196-197 intersections, [195](#page--1-0) memberships, [194](#page--1-0) obtaining data from, 194-197 populating, 193-194 programming, 199-202 symmetric set differences, 196-197 traversing, [197](#page--1-0) unions, [195](#page--1-0) updating, 197-198

setting up keyboards for Python, 51-52 MicroSD cards, [21](#page--1-0) Raspberry Pi installation software, [19](#page--1-0) NOOBS installation software, 19-21 OS installation, 22-24 plugging in peripherals, 21-22 researching possible setups, [19](#page--1-0) shortcuts (math operator) in Python scripts, [105](#page--1-0) SimpleXMLRPCServer module (network programming), [427](#page--1-0) single quotes (') in Python scripts, 74-77 slices strings, [210](#page--1-0) tuples, 161-162 smtpd module (network programming), [427](#page--1-0) smtplib module (network programming), [427](#page--1-0), 430-431 class methods of, [431](#page--1-0) classes of, [431](#page--1-0) email servers, 428-429 sending email messages, 431-433 SoC (System on a Chip), [9](#page--1-0) socket programming, linking programs using, [442](#page--1-0) client programs, 446-449 client/server communication process, 442-443 client programs, 444-449 running client/server demo, 448-449 server programs, 444-446

closing sockets, [449](#page--1-0) defining, 442-443 server programs, 444-446, 448-449 socket module, 443-444 software packages, Raspbian OS, [30](#page--1-0) sound design in game programming, 413-414 Spinbox widget (GUI programming), [374](#page--1-0) sprites (PyGame game library), [402](#page--1-0) startx command, [35](#page--1-0) statements escape sequences in, [77](#page-26-0)-79 exception handling exception groups, 362-364 try except statements,  [356 - 358](#page--1-0) , [361 - 370](#page--1-0) grouping, 119-121 if statements, 117-119 testing, [68](#page--1-0) static electricity cases, [17](#page--1-0) circuit boards, [17](#page--1-0) statistical math functions (math module), 111-112 storing HD images on removable drives, 502-505 music on removable disks, 518-519 string files, [225](#page--1-0) strings (Python), [207](#page--1-0) comparisons, 127-128 creating, 208-209 formats of, 207-208 formatting for output, [217](#page--1-0) format() function, 217-218 named placeholders, 218-219

numbers, 219-222 positional formatting, [222](#page--1-0) positional placeholders,  [218](#page--1-0) joining, [213](#page--1-0) manipulation functions, 210-212 searching, 215-217 splitting, 212-213 testing, 213-214 values altering, 210-212 assigning, 209-210 slices, [210](#page--1-0) subclasses (OOP classes) creating, 311-312 inheritance and, 308-311. 316-327 adding additional subclasses to object module files, 313-315 adding subclasses to object module files,  [312 - 313](#page--1-0) creating subclasses,  [311 - 312](#page--1-0) putting a subclass in its own object module file, 315-316 object module files adding additional subclasses to, 313-315 adding subclasses to,  [312 - 313](#page--1-0) putting a subclass in its own object module file, [315 - 316](#page--1-0) sudo command booting straight to GUI, [37](#page--1-0) rebooting Raspberry Pi, 33-35 switch bounce, GPIO interface input, [553](#page--1-0)

symmetric set differences, 196-197 synchronous events, GPIO interface input, [551](#page--1-0) syntactical error exceptions,  [351 - 353](#page--1-0)

## T

tables, creating in MySQL database, 457-459 PostgreSQL database, 467-469 telnetlib module (network programming), [427](#page--1-0) test directories, custom modules in, 278-279 testing functions in scripts, [129](#page--1-0) GPIO interface output, 543-544 modules, 279-280, [284](#page--1-0) text editors (Python), [50](#page--1-0), [53](#page--1-0),  [66 - 68](#page--1-0) Text widget (GUI programming), 374, 388-390 title screens (HD images), 513-514 tkinter GUI package, 375-376,  [384](#page--1-0) Button widget, 384-385 Checkbutton widget, 385-387 Entry widget, 387-388 Label widget, [384](#page--1-0) Listbox widget, 390-391 Menu widget, 391-392 Text widget, 388-390 window interface adding widgets to, 378-382

creating, 376-377 defining event handlers,  [382 - 384](#page--1-0) top root directory (Linux directory structure), [226](#page--1-0) trigonometric functions (math module), 110-111 triple quotes (""") in Python scripts, [76](#page-25-0)-77 troubleshooting directories, [231](#page--1-0) files, opening, [231](#page--1-0) for loops, 140-141 MicroSD cards, [25](#page--1-0) NOOBS installation software,  [22](#page--1-0) , [25](#page--1-0) output displays, [25](#page--1-0) peripherals, [26](#page--1-0) Raspberry Pi cable connections, [24](#page--1-0) microSD cards, [25](#page--1-0) output displays, [25](#page--1-0) peripherals, [26](#page--1-0) try except statement and exception handling, 356-358 statement blocks, 361-370 statement options, 364-365 tuples (Python scripts), [159](#page--1-0), [162](#page--1-0) accessing data in, [161](#page--1-0) ranges of value, 161-162 concatenating, [164](#page--1-0) creating, 159-160 iterating through, [172](#page--1-0) slices, 161-162 values checking, 162-163 finding minimum/maximum values, [163](#page--1-0) finding the number of, [163](#page--1-0)

### U

unassigned variables in Python scripts, [86](#page-35-0)-87 Unicode escape sequences, [78](#page-27-0)-80 unions (sets), [195](#page--1-0) Upton, Eben, 5-6, [19](#page--1-0) urllib module (network programming), [427](#page--1-0), 436-437 urlparse module (network programming), [427](#page--1-0) USB hubs bus-powered USB hubs, [18](#page--1-0) buying, [18](#page--1-0) self-powered USB hubs, [18](#page--1-0) USB keyboards and power consumption, [15](#page--1-0) USB mouses (mice) and power consumption, [15](#page--1-0) user accounts, creating in MySQL database, 456-457 PostgreSQL database, 466-467

### V

van Rossum, Guido, [47](#page--1-0) variables functions and global variables, 260-263 local variables, 260-261 Python scripts, [83](#page-32-0) assigning expression results to, [88](#page-37-0) assigning long string values to, [87](#page-36-0) assigning numeric values to, [88](#page-37-0) assigning value to, [85](#page-34-0)

creating variable names, [84](#page-33-0) data types and, [89](#page-38-0)-90 formatting output, [85](#page-34-0)-86 reassigning values to, 88-89 unassigned variables, 86-87 VGA output displays, [14](#page--1-0)

## W

Watson (IBM), [29](#page--1-0) web forms, [488](#page--1-0) cgi module, 491-493 creating, 488-490 HTML elements, 488-489 web programming, [475](#page--1-0) Apache web server, 475-476 CGI programming, 478-480 files and folders, [476](#page--1-0) installing, 476-477 publishing webpages, [478](#page--1-0) serving HTML files, 477-478 web forms, 488-493 cgi module, 491-493 CGI programming creating Python programs, 479-480 debugging Python programs, 486-488 defining, [479](#page--1-0) running Python programs,  [479](#page--1-0) web forms, 491-493 lighttp, [475](#page--1-0) Monkey HTTP, [475](#page--1-0)
Nginx web server, [475](#page--1-0) web forms, [488](#page--1-0) creating, 488-490 HTML elements, 488-489 webpages dynamic webpages, 482-485 formatting data, 480-482 publishing, [478](#page--1-0) security, [485](#page--1-0) web resources Debian-related resources, [30](#page--1-0) IDE, [57](#page--1-0) Komodo IDE development environment shell, [57](#page--1-0) modules, [273](#page--1-0) NOOBS installation software,  [558](#page--1-0) PyCharm development environment shell, [57](#page--1-0) PyDev Open Source Plug-In for Eclipse, [57](#page--1-0) PyGame game library, [400](#page--1-0) Python games, [399](#page--1-0) Raspberry Pi Foundation, [19](#page--1-0) Raspberry Pi wiki page, 11-12 retailers, buving from, 9-10 web servers and network programming, [436](#page--1-0) example of, 427-441 LXML module, 437-438 finding data via CSS, 439-440 parsing HTML via etree method, 438-439 urllib module, 436-437 webpages parsing data, 437-442 relocation of, [442](#page--1-0) retrieving, 436-437

web servers and web programming, [475](#page--1-0) Apache web server, 475-476 CGI programming, 478-480 files and folders, [476](#page--1-0) installing, 476-477 publishing webpages, [478](#page--1-0) serving HTML files, 477-478 web forms, 488-493 cgi module, 491-493 CGI programming creating Python programs, 479-480 debugging Python programs, 486-488 defining, [479](#page--1-0) running Python programs,  [479](#page--1-0) web forms, 491-493 lighttp, [475](#page--1-0) Monkey HTTP, [475](#page--1-0) Nginx web server, [475](#page--1-0) web forms, [488](#page--1-0) creating, 488-490 HTML elements, 488-489 webpages dynamic webpages, 482-485 formatting data, 480-482 publishing, [478](#page--1-0) security, [485](#page--1-0) web servers and network programming parsing webpage data, 437-442 retrieving webpages, 436-437 while loops (Python scripts), [148](#page--1-0) break statements, [148](#page--1-0) entering data via, 152-154

infinite loops, [151](#page--1-0) iterating using numeric conditions, [149](#page--1-0) string conditions, 149-151 pretests, [149](#page--1-0) syntax of, 148-149 terminating, [150](#page--1-0) while True, 151-154 widgets (GUI programming), [374](#page--1-0) Button widget, [374](#page--1-0), 384-385 Checkbutton widget, [374](#page--1-0) ,  [385 - 387](#page--1-0) defining, 380-382 Entry widget, [374](#page--1-0), 387-388 Frame widget, [374](#page--1-0) Label widget, [374](#page--1-0), [384](#page--1-0) Listbox widget, [374](#page--1-0), 390-391 Menu widget, [374](#page--1-0), 391-392 Progressbar widget, [374](#page--1-0) Radiobutton widget, [374](#page--1-0) Scrollbar widget, [374](#page--1-0) Separator widget, [374](#page--1-0) Spinbox widget, [374](#page--1-0) Text widget, [374](#page--1-0), 388-390 window interface adding widgets to, 378-382 frame templates, 378-379 positioning widgets in, 379-380 Wi-Fi adapters, buying, [15](#page--1-0) window interface (GUI programming), tkinter GUI package, [374](#page--1-0) creating, 376-377 event handlers, 382-384 widgets, adding, 378-382 Windows and NOOBS installation software checksums, verifying, [560](#page--1-0)

MicroSD cards, formatting, [564 - 565](#page--1-0) zip files, unpacking, 561-562 writing files, 240-245 numbers as strings, [242](#page--1-0) preexisting files, 243-244 write mode removals, [241](#page--1-0)

wxPython GUI package, [375](#page--1-0)

## X

Xfce GUI, [36](#page--1-0) XML files, [225](#page--1-0) xmlrpclib module (network programming), [427](#page--1-0) .xz files, [225](#page--1-0)

## Y - Z

.zip files, [225](#page--1-0)

Linux and NOOB unpackaging,  [561](#page--1-0) OS X and NOOB unpackaging,

 [562](#page--1-0) Windows and NOOB unpackaging, 561-562